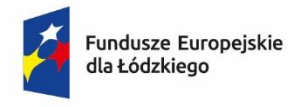

Rzeczpospolita Polska

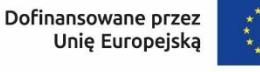

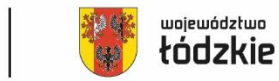

**Załącznik nr 2 do Regulaminu wyboru projektu**

# **Instrukcja wypełnienia wniosku o dofinansowanie projektu**

## **w ramach programu regionalnego**

*Fundusze Europejskie dla Łódzkiego 2021-2027*

**Priorytet 5 Fundusze europejskie dla rozwoju lokalnego w Łódzkiem**

**Działanie FELD.05.02 Rewitalizacja obszarów miejskich (typ 1b)**

**Numer naboru: FELD.05.02-IZ.00-001/24**

# Spis treści

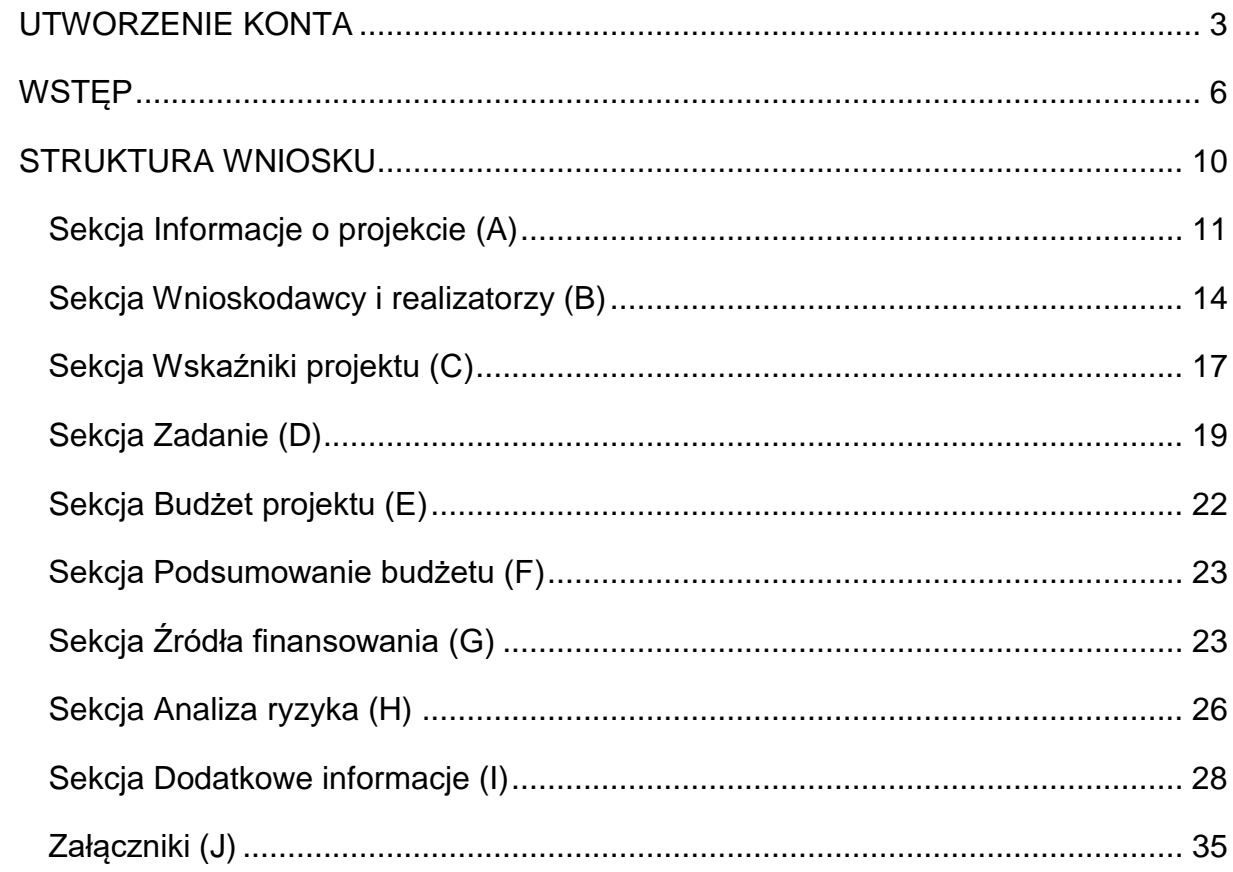

## **UTWORZENIE KONTA**

<span id="page-2-0"></span>Przed rozpoczęciem wypełniania wniosku o dofinansowanie w systemie WOD2021 zaleca się zapoznanie z Instrukcją użytkownika Aplikacji WOD2021 Wnioski o dofinansowanie Wnioskodawca opublikowaną pod adresem:

<https://instrukcje.cst2021.gov.pl/?mod=wnioskodawca>

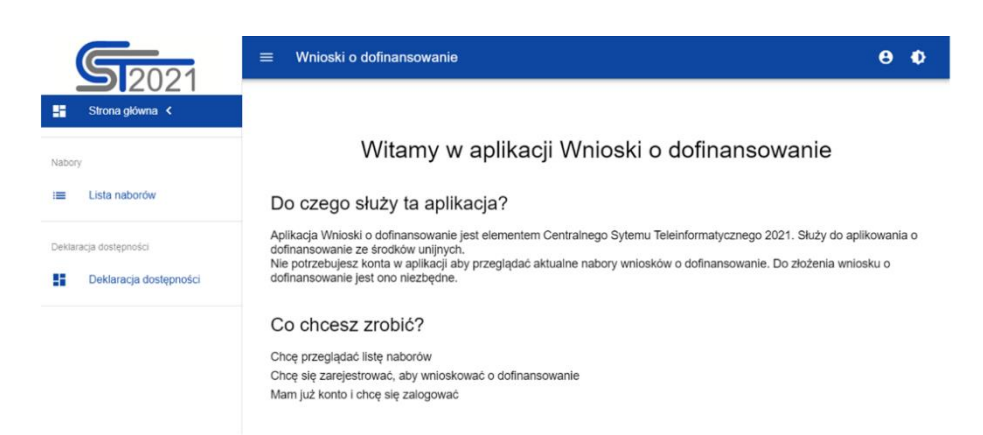

Wniosek o dofinansowanie wypełnij w aplikacji Wnioski o dofinansowanie (zwaną dalej WOD2021) dostępną pod adresem: [https://wod.cst2021.gov.pl/.](https://wod.cst2021.gov.pl/)

1. Aby móc w pełni korzystać z WOD2021 wymagane jest założenie konta użytkownika. W tym celu na stronie głównej wybierz *CHCĘ SIĘ ZAREJESTROWAĆ, ABY WNIOSKOWAĆ O DOFINANSOWANIE* i wypełnij formularz rejestracyjny.

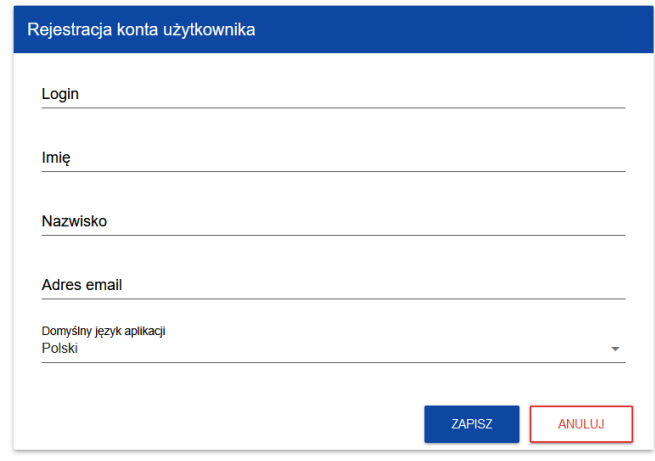

Po wprowadzeniu danych kliknij przycisk *ZAPISZ.*

#### **UWAGA!**

Podczas rejestracji konta, bardzo ważne jest podanie aktualnego adresu e-mail. Na podany adres zostanie wysłana wiadomość powitalna z CST2021 oraz wiadomość z linkiem do nadania hasła do konta.

2. W celu zalogowania się do WOD2021 musisz uprzednio posiadać konto wnioskodawcy. W tym celu wpisz login oraz hasło, a następnie potwierdź wybór przyciskiem *ZALOGUJ*. Jeśli nie posiadasz konta, skorzystaj z *Instrukcji użytkownika - Aplikacji WOD2021 Wnioski o dofinansowanie (Wnioskodawca* organizacji)*,* w której opisano sposób zakładania konta i tworzenia organizacji.

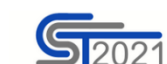

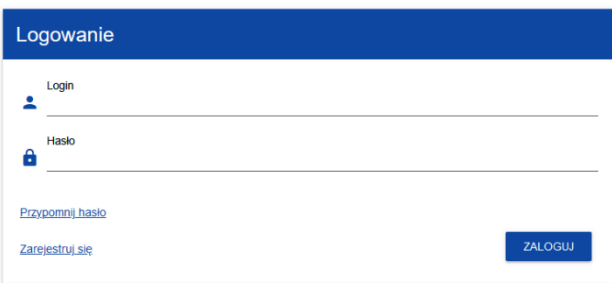

3. Po zalogowaniu się do aplikacji zostanie wyświetlona strona główna CST2021, na której znajdują się odnośniki do poszczególnych modułów.

Z dostępnych modułów wybierz aplikację WOD2021.

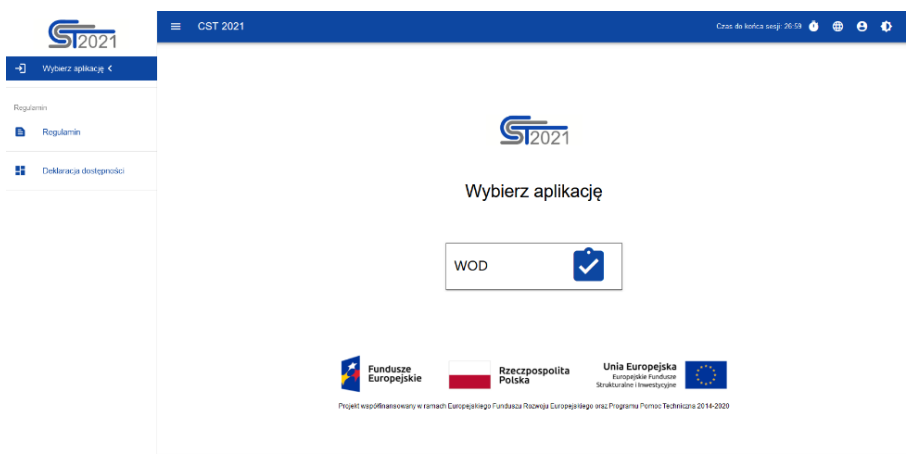

4. Zostaniesz przekierowany na stronę główną aplikacji WOD2021, która służy do aplikowania o dofinansowanie ze środków unijnych.

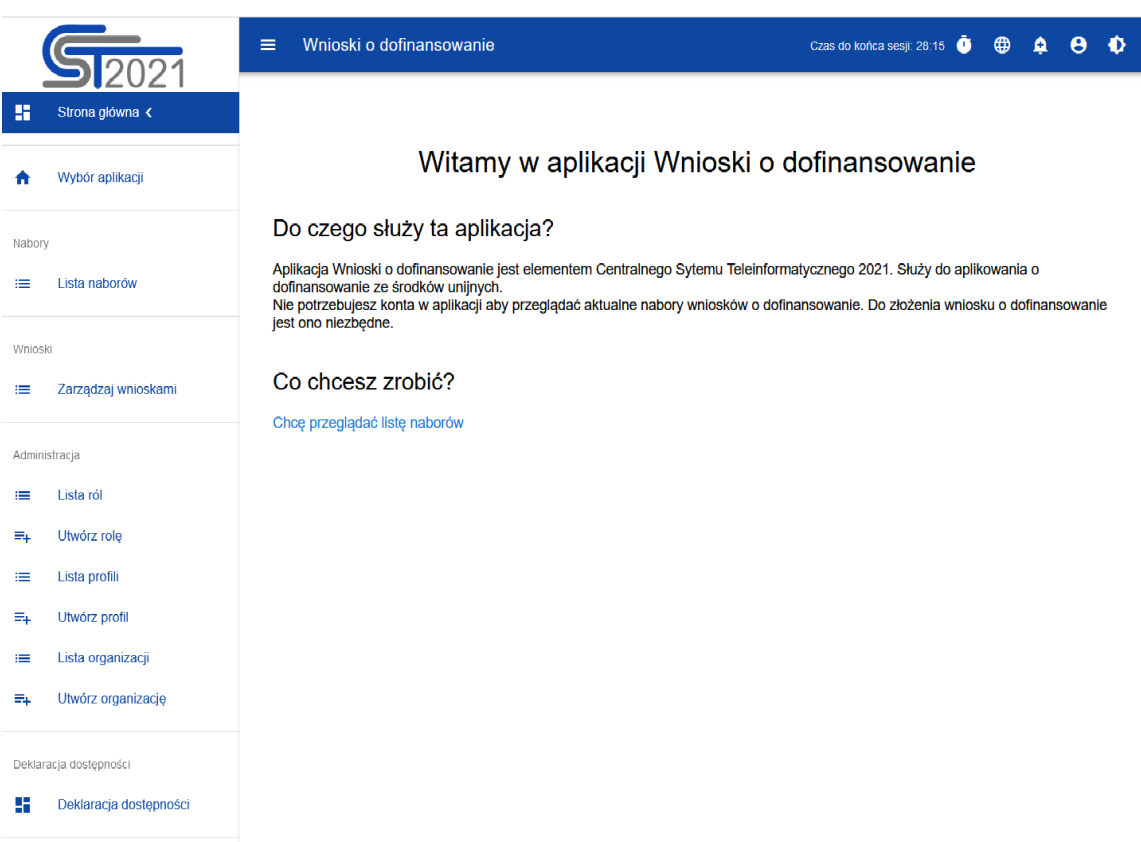

5. W przypadku sposobu niekonkurencyjnego na adres e-mail Wnioskodawcy zostanie przesłane zaproszenie do naboru z linkiem (przykładowe poniżej). W takiej sytuacji po zalogowaniu do systemu kliknij w link z naborem.

#### Przykład zaproszenia:

#### Zaproszenie do naboru FELD.04.01-IZ.00-009/23

Informuje, że w dniu 2023-04-17 10:46:18 rozpoczął się nabór niekonkurencyjny, w którym możesz złożyć wniosek o dofinansowanie. Wniosek możesz utworzyć na stronie naboru: FELD.04.01-IZ.00-009/23. Termin zakończenia naboru to: 2023-05-31 00:00:00.

Regulamin wyboru projektów dostępny jest pod adresem https://rpo.lodzkie.pl/.

6. Gdy klikniesz w otrzymany link z naborem zostaniesz przekierowany bezpośrednio do dedykowanego naboru, kliknij w przycisk *UTWÓRZ WNIOSEK,* a następnie wpisz tytuł projektu.

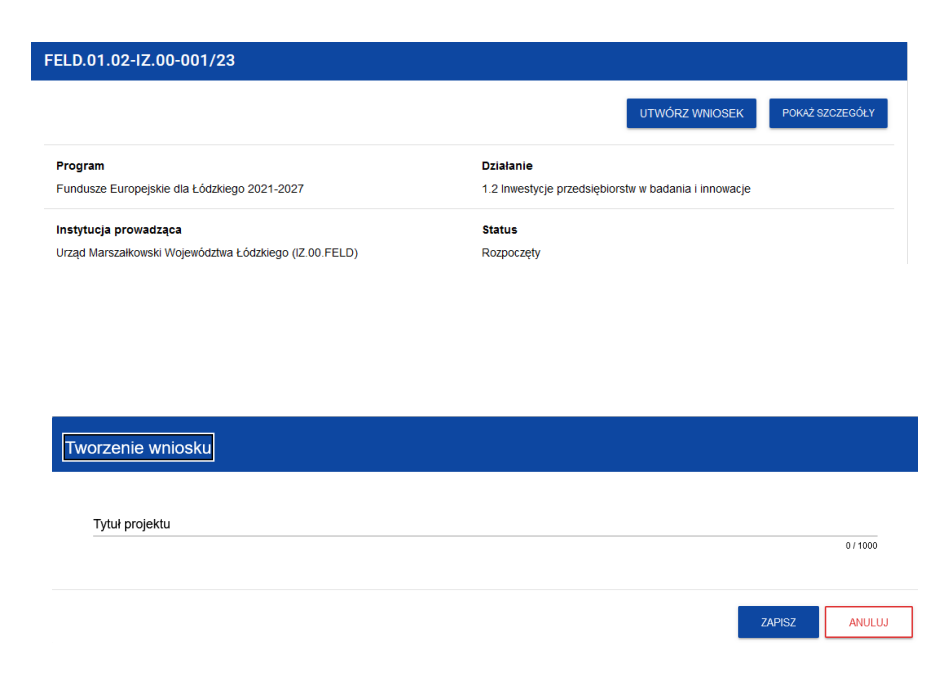

7. Zacznie się wówczas proces tworzenia wniosku.

#### **UWAGA!**

<span id="page-5-0"></span>Przed przystąpieniem do wypełniania wniosku o dofinansowanie projektu zapoznaj się z *Instrukcją użytkownika Aplikacji WOD2021 Wnioski o dofinansowanie Wnioskodawca*.

## **WSTĘP**

Niniejsza instrukcja odnosi się do wniosku o dofinansowanie projektu w ramach programu regionalnego Fundusze Europejskie dla Łódzkiego 2021-*2027.*

W celu prawidłowego wypełnienia wniosku o dofinansowanie niezbędna jest znajomość:

a) *Programu Regionalnego Fundusze Europejskie dla Łódzkiego 2021-2027*  [dalej: FEŁ2027] zawierającego wykaz priorytetów uzgodnionych z Komisją Europejską i stanowiących przedmiot interwencji funduszy strukturalnych (dostępny na stronie [www.funduszeue.lodzkie.pl\)](http://www.funduszeue.lodzkie.pl/),

b) *Szczegółowego Opisu Priorytetów Programu Fundusze Europejskie dla Łódzkiego 2021-2027* stanowiącego kompendium wiedzy dla wnioskodawców, w którym przedstawiono warunki wdrażania poszczególnych priorytetów i działań (dostępny na stronie [www.funduszeue.lodzkie.pl\)](http://www.funduszeue.lodzkie.pl/),

## *c) Zasad kwalifikowania wydatków w ramach programu regionalnego Fundusze Europejskie dla Łódzkiego 2021-2027,*

- d) *rozporządzeń unijnych* dotyczących polityki spójności na lata 2021-2027 (publikowanych w Dzienniku Urzędowym Unii Europejskiej), w szczególności:
	- a. Rozporządzenia Parlamentu Europejskiego i Rady (UE) nr 2021/1060 z dnia 24 czerwca 2021 r. ustanawiające wspólne przepisy dotyczące Europejskiego Funduszu Rozwoju Regionalnego, Europejskiego Funduszu Społecznego Plus, Funduszu Spójności, Funduszu na rzecz Sprawiedliwej Transformacji i Europejskiego Funduszu Morskiego, Rybackiego i Akwakultury, a także przepisy finansowe na potrzeby tych funduszy oraz na potrzeby Funduszu Azylu, Migracji i Integracji, Funduszu Bezpieczeństwa Wewnętrznego i Instrumentu Wsparcia Finansowego na rzecz Zarządzania Granicami i Polityki Wizowej, zwane dalej rozporządzeniem ogólnym;
	- b. Rozporządzenia Parlamentu Europejskiego i Rady (UE) nr 2021/1058 z dnia 24 czerwca 2021 r. w sprawie Europejskiego Funduszu Rozwoju Regionalnego i Funduszu Spójności, zwane dalej rozporządzeniem EFRR;
	- c. Rozporządzenia Parlamentu Europejskiego i Rady (UE) nr 2022/2039 z dnia 19 października 2022 r. w sprawie zmiany rozporządzeń (UE) nr 1303/2013 i (UE) nr 2021/1060 w odniesieniu do dodatkowej elastyczności w celu przeciwdziałania skutkom agresji zbrojnej Federacji Rosyjskiej FAST (Flexible Assistance for Territories – elastyczna pomoc dla terytoriów) – CARE;
	- d. Rozporządzenia Komisji (UE) nr 651/2014 z dnia 17 czerwca 2014 r. uznające niektóre rodzaje pomocy za zgodne z rynkiem wewnętrznym w zastosowaniu art. 107 i 108 Traktatu
	- e. Rozporządzenia Parlamentu Europejskiego i Rady (UE) 2021/1119 z dnia 30 czerwca 2021 r. w sprawie ustanowienia ram na potrzeby

osiągnięcia neutralności klimatycznej i zmiany rozporządzeń (WE) nr 401/2009 i (UE) 2018/1999 (Europejskie prawo o klimacie);

- f. Rozporządzenie Komisji (UE) 2023/2831 z dnia 13 grudnia 2023 r. w sprawie stosowania art. 107 i 108 Traktatu o funkcjonowaniu Unii Europejskiej do pomocy de minimis (Dz. Urz. UE L, 2023/2831 z 15.12.2023) – które zastępuje rozporządzenie Komisji (UE) nr 1407/2013;
- g. Decyzję Komisji z 20 grudnia 2011 r. w sprawie stosowania art. 106 ust. 2 Traktatu o funkcjonowaniu Unii Europejskiej do pomocy państwa w formie rekompensaty z tytułu świadczenia usług publicznych, przyznawanej przedsiębiorstwom zobowiązanym do wykonywania usług świadczonych w ogólnym interesie gospodarczym.

#### *e) dokumentów krajowych:*

- a. Ustawa z dnia 23 lipca 2003 r. o ochronie zabytków i opiece nad zabytkami;
- b. Ustawa z dnia 14 czerwca 1960 roku Kodeks postępowania administracyjnego;
- c. Ustawa z dnia 7 lipca 1994 r. Prawo budowlane;
- d. Ustawa z dnia 27 sierpnia 2009 r. o finansach publicznych;
- e. Ustawa z dnia 10 maja 2018 r. o ochronie danych osobowych;
- f. Ustawa z dnia 11 września 2019 r. prawo zamówień publicznych;
- g. Ustawę z dnia 16 kwietnia 2004 r. o ochronie przyrody;
- h. Ustawę z dnia 27 kwietnia 2001 r. prawo ochrony środowiska;
- i. Ustawa z dnia 13 kwietnia 2022 r. o szczególnych rozwiązaniach w zakresie przeciwdziałania wspieraniu agresji na Ukrainę oraz służących ochronie bezpieczeństwa narodowego;
- j. Ustawa z dnia 28 kwietnia 2022 r. o zasadach realizacji zadań finansowanych ze środków europejskich w perspektywie finansowej 2021-2027; zwana dalej ustawą wdrożeniową;
- k. Rozporządzenie Ministra Rozwoju i Finansów z 21 września 2022 r. w sprawie zaliczek w ramach programów finansowanych z udziałem środków europejskich;
- l. Rozporządzenie Ministra Funduszy i Polityki Regionalnej z dnia 29 września 2022 r. w sprawie udzielania pomocy de minimis w ramach regionalnych programów na lata 2021-2027;
- m. Rozporządzenie Ministra Funduszy i Polityki Regionalnej z dnia 7 sierpnia 2023 r. w sprawie udzielania pomocy inwestycyjnej na kulturę i zachowanie dziedzictwa kulturowego w ramach regionalnych programów na lata 2021- 2027;
- n. Rozporządzenie Ministra Funduszy i Polityki Regionalnej z dnia 11 października 2022 r. w sprawie udzielania regionalnej pomocy inwestycyjnej w ramach programów regionalnych na lata 2021-2027;
- o. Rozporządzenie Ministra Funduszy i Polityki Regionalnej z dnia 11 grudnia 2022 r. w sprawie udzielenia pomocy inwestycyjnej na infrastrukturę lokalną w ramach regionalnych programów na lata 2021-2027;
- p. Rozporządzenie Ministra Infrastruktury z dnia 12 kwietnia 2002 r. w sprawie warunków technicznych, jakim powinny odpowiadać budynki i ich usytuowanie;
- q. Rozporządzenie Ministra Funduszy i Polityki Regionalnej z dnia 24 sierpnia 2023 r. w sprawie udzielania pomocy inwestycyjnej na infrastrukturę sportową i wielofunkcyjną infrastrukturę rekreacyjną w ramach regionalnych programów na lata 2021-2027;
- r. Umowa Partnerstwa na lata 2021-2027 zatwierdzoną przez Komisję Europejską 30 czerwca 2022 r. decyzją wykonawczą nr C(2022)4640;
- f) *Wytycznych* dotyczących polityki spójności na lata 2021-2027 w szczególności:
	- a. Wytyczne Ministra Funduszy i Polityki Regionalnej dotyczące wyboru projektów na lata 2021-2027 z dnia 12 października 2022 r.;
	- b. Wytyczne Ministra Funduszy i Polityki Regionalnej dotyczące kwalifikowalności wydatków na lata 2021-2027 z dnia 18 listopada 2022 r.;
- c. Wytyczne Ministra Funduszy i Polityki Regionalnej dotyczące realizacji zasad równościowych w ramach funduszy unijnych na lata 2021-2027 z dnia 29 grudnia 2022 r.;
- d. Wytyczne Ministra Funduszy i Polityki Regionalnej dotyczące monitorowania postępu rzeczowego realizacji programów na lata 2021-2027, z dnia 12 października 2022 r.;
- e. Wytyczne Ministra Funduszy i Polityki Regionalnej dotyczące zagadnień związanych z przygotowaniem projektów inwestycyjnych, w tym hybrydowych na lata 2021-2027 z dnia 5 marca 2023 r.;
- f. Wytyczne Ministra Funduszy i Polityki Regionalnej dotyczące korzystania z usług ekspertów w programach na lata 2021-2027 z dnia 30 listopada 2022 r.;
- g. Wytyczne Ministra Funduszy i Polityki Regionalnej dotyczące warunków gromadzenia i przekazywania danych w postaci elektronicznej na lata 2021- 2027, z dnia 25 stycznia 2023 r.;
- h. Zgodność przedsięwzięć finansowanych ze środków Unii Europejskiej, w tym realizowanych w ramach Krajowego Planu Odbudowy i Zwiększania Odporności, z zasadą "nie czyń znaczącej szkody" - zasadą DNSH. Podręcznik dla Beneficjenta.

## **STRUKTURA WNIOSKU**

<span id="page-9-0"></span>Wniosek o dofinansowanie jest generowany przez wnioskodawcę poprzez wskazanie odpowiedniego naboru na podstawie dołączonego do niego wzoru wniosku o dofinansowanie. Zawiera on 11 sekcji:

- A. Informacje o projekcie
- B. Wnioskodawcy i realizatorzy
- C. Wskaźniki projektu
- D. Zadanie
- E. Budżet projektu
- F. Podsumowanie budżetu
- G. Źródła finansowania
- H. Analiza ryzyka
- I. Dodatkowe informacje
- J. Załączniki
- K. Informacje o wniosku o dofinansowanie

Sekcje A, B, C, D, E, G, H, I, J są edytowalne. Niekiedy, aby edytować sekcję, trzeba wypełnić elementy jednej lub kilku poprzednich sekcji, ponieważ dane wprowadzone w początkowych sekcjach służą do definiowania danych w następnych sekcjach.

Sekcje F i K nie są edytowalne, ponieważ są tworzone automatycznie na podstawie danych pochodzących z poprzednich sekcji lub z naboru.

### **Sekcja Informacje o projekcie (A)**

<span id="page-10-0"></span>W celu uzupełnienia sekcji "Informacje o projekcie" wybierz "EDYTUJ SEKCJĘ".

#### **Tytuł projektu**

Wskaż tytuł projektu, który powinien być zwięzły **(maksymalnie 1000 znaków)** oraz w jasny i w niebudzący wątpliwości sposób obrazować przedsięwzięcie, które zostanie zrealizowane. Tytuł powinien identyfikować projekt, a jednocześnie nie powielać tytułu innych projektów realizowanych przez Beneficjenta lub przez inne podmioty.

W przypadku, gdy projekt jest częścią większej inwestycji, powinien zawierać w tytule: przedmiot, lokalizację oraz etap, tak, aby w sposób zwięzły odnosił się do jego istoty np.: *Modernizacja drogi wojewódzkiej nr xxx na odcinku yyy – zzz.*

#### **Opis projektu**

Wskaż krótki opis projektu **(maksymalnie 4000 znaków)** uwzględniając najważniejsze informacje dotyczące wnioskowanego projektu. Opis projektu powinien być zwięzły, mieć formę streszczenia i przedstawiać przedmiot i główne założenia projektu.

Opis musi w jednoznaczny sposób zidentyfikować przedmiot projektu, jego zakres oraz uwzględnić ogólne założenia projektu. Powinien zawierać krótką charakterystykę projektu z możliwie zwięzłym opisem zakresu rzeczowego projektu i poszczególnych działań. Wnioskodawca powinien uwzględnić najważniejsze etapy projektu, sposoby ich realizacji (metoda, forma).

#### **Data rozpoczęcia realizacji projektu**

Wybierz z kalendarza rok, miesiąc i dzień rozpoczęcia realizacji projektu. Dla projektów, których realizacja rozpoczęła się przed złożeniem wniosku, jest możliwy wybór daty wcześniej od bieżącej daty systemowej.

#### **WAŻNE!**

Początkiem okresu kwalifikowalności wydatków jest 1 stycznia 2021 r., z zastrzeżeniem zasad określonych dla pomocy publicznej.

W przypadku projektów rozpoczętych przed początkową datą kwalifikowalności wydatków, do współfinansowania kwalifikują się jedynie wydatki faktycznie poniesione od tej daty, z zastrzeżeniem że projekt nie został fizycznie ukończony (w przypadku robót budowlanych) lub w pełni wdrożony (w przypadku dostaw i usług) przed przedłożeniem wniosku o dofinansowanie projektu właściwej instytucji, niezależnie od tego, czy wszystkie dotyczące tego projektu płatności zostały przez beneficjenta dokonane – z zastrzeżeniem zasad określonych dla pomocy publicznej.

Przez projekt fizycznie ukończony lub w pełni wdrożony należy rozumieć projekt, dla którego przed dniem złożenia wniosku o dofinansowanie projektu nastąpił odbiór ostatnich robót, dostaw lub usług przewidzianych do realizacji w jego zakresie rzeczowym.

## **Data zakończenia realizacji projektu**

Wybierz z kalendarza rok, miesiąc i dzień zakończenia realizacji projektu. Musi być on późniejszy od daty rozpoczęcia projektu.

### **WAŻNE!**

Przez planowaną datę zakończenia realizacji projektu należy rozumieć faktyczną datę zakończenia realizacji projektu pod względem rzeczowym i finansowym.

#### **Grupy docelowe**

Opisz grupę docelową w sposób pozwalający osobie oceniającej projekt jednoznacznie stwierdzić, czy projekt jest skierowany do grupy kwalifikującej się do otrzymania wsparcia zgodnie z zapisami zawartymi w podstawie programowej naboru oraz szczegółowymi kryteriami wyboru projektów.

Wskaż uzasadnienie spełnienia kryteriów oceny merytorycznej:

- a) Projekt będzie miał pozytywny wpływ na zasadę równości szans i niedyskryminacji, w tym dostępność dla osób z niepełnosprawnościami;
- b) Projekt jest zgodny z zasadą równości kobiet i mężczyzn.

#### **Dziedzina projektu**

Należy wybrać kod interwencji wskazany w SZOP, który jest kodem wiodącym dla Twojego projektu.

Wybierz kod interwencji:

#### **168** - Fizyczna odnowa i bezpieczeństwo przestrzeni publicznych

#### **Obszar realizacji projektu**

Wskaż, czy projekt jest realizowany na terenie całego kraju, czy też w określonym regionie kraju. Wybierz jedną wartość z listy: **cały kraj, region.**

Zgodnie z Regulaminem wyboru projektu projekt musi być realizowany w granicach administracyjnych województwa łódzkiego.

#### **Miejsca realizacji**

Wskaż lokalizację (lub lokalizacje) realizowanego projektu na poziomie województwa, powiatu i gminy. W przypadku realizacji projektu na obszarze obejmującym więcej niż jeden powiat lub gminę, należy je wymienić dodając z listy.

Miejsca realizacji dodaje się poprzez kliknięcie na ikonę "+" na tytule listy, a usuwa się poprzez kliknięcie na ikonę "x" na tytulę poszczególnego miejsca. Każde miejsce zawiera trzy pola słownikowe: województwo, powiat i gmina.

### **WAŻNE!**

Dane te muszą być zgodne z danymi zawartymi w Krajowym rejestrze urzędowym podziału terytorialnego kraju (tzw. TERYT) prowadzonym przez Główny Urząd Statystyczny.

Po wypełnieniu sekcji "Informacje o projekcie" wybierz "ZAPISZ", a następnie "**ZAKOŃCZ EDYCJĘ**" celem zapisania i utrwalenia wprowadzonych danych.

## **UWAGA!**

W przypadku błędnych zapisów pojawi się komunikat o błędzie przy próbie zapisu danych wprowadzonych i/lub zaktualizowanych w sekcji "Informacja o projekcie".

## **Sekcja Wnioskodawcy i realizatorzy (B)**

<span id="page-13-0"></span>W celu uzupełnienia sekcii "Wnioskodawcy i realizatorzy" wybierz "**EDYTUJ SEKCJĘ**".

**Dane o wnioskodawcy** 

**Nazwa wnioskodawcy**

Podaj oficjalną nazwę podmiotu ubiegającego się o dofinansowanie projektu, zgodną z dokumentami rejestrowymi/statutem podmiotu z rozwinięciem skrótów określających formę (np.: Spółka z ograniczoną odpowiedzialnością).

### **Forma prawna**

Wybierz wartość odpowiadającą stanowi prawnemu wnioskodawcy. Wypełnij zgodnie z § 7 Rozporządzenia Rady Ministrów w sprawie sposobu i metodologii prowadzenia i aktualizacji krajowego rejestru urzędowego podmiotów gospodarki narodowej, wzorów wniosków, ankiet i zaświadczeń z dnia 30 listopada 2015 r.

### **Wielkość przedsiębiorstwa**

Wskaż odpowiednią wielkość przedsiębiorstwa wnioskodawcy. Jeśli Twoim podmiotem nie jest przedsiębiorstwo wybierz wartość Nie dotyczy.

## **Forma własności**

Wybierz wartość odpowiadającą formie własności zgodnie ze stanem prawnym wnioskodawcy. Wypełnij zgodnie z § 8 Rozporządzenia Rady Ministrów w sprawie sposobu i metodologii prowadzenia i aktualizacji krajowego rejestru urzędowego podmiotów gospodarki narodowej, wzorów wniosków, ankiet i zaświadczeń z dnia 30 listopada 2015 r.

## **Możliwość odzyskania VAT**

Zaznacz, czy jako wnioskodawca masz możliwość odzyskania podatku VAT.

## **Dane teleadresowe Kraj** Określ kraj wnioskodawcy.

**Miejscowość** Wpisz miejscowość wnioskodawcy.

## **Kod pocztowy**

Podaj kod pocztowy wnioskodawcy.

## **Ulica**

Wybierz ulicę wnioskodawcy.

#### **Numer budynku**

Podaj numer budynku wnioskodawcy.

### **Numer lokalu**

Wpisz numer lokalu wnioskodawcy.

**Email** Podaj adres poczty elektronicznej wnioskodawcy.

## **Telefon**

Podaj telefon wnioskodawcy.

#### **Strona www**

Podaj adres strony internetowej wnioskodawcy – pole nie jest wymagane.

### **Dane identyfikacyjne**

#### **Rodzaj identyfikatora**

Wybierz rodzaj identyfikatora podmiotu, który ubiega się o dofinansowanie. Może to być: PESEL, NIP lub inny.

#### **Identyfikator**

Wpisz wartość uprzednio wybranego identyfikatora.

#### **Czy wnioskodawca przewiduje udział innych podmiotów w realizacji projektu**

Zaznacz, czy przewidujesz udział innych podmiotów w realizacji projektu będącego przedmiotem wniosku o dofinansowanie. Jeśli tak, to konieczne jest wypełnienie tabeli B2 *Dodatkowi Realizatorzy*.

#### **Osoby do kontaktu**

Wskaż osoby, które są upoważnione do kontaktów roboczych w sprawach projektu będącego przedmiotem wniosku o dofinansowanie. Powinna to być osoba dysponująca pełną wiedzą na temat projektu oraz wniosku o dofinansowanie. W przypadku większej ilości osób upoważnionych do kontaktów w sprawie projektu należy wpisać dane tych osób zgodnie ze wskazaną we wniosku kolejnością. Osoby do kontaktu dodaje się poprzez kliknięcie na ikonę "+" na tytule listy, a usuwa się poprzez kliknięcie na ikonę "x" na tytule poszczególnej osoby.

Edycja tabeli *Realizatorzy* jest obowiązkowa tylko w przypadku, gdy oznaczyłeś opcję udziału innych podmiotów w realizacji projektu. Jeśli tego nie zrobiłeś, tabela ta jest nieobecna w Sekcji B. Tabela B2 *Dodatkowi Realizatorzy* ma takie same pola jak te, które występują w panelu *Informacje o wnioskodawcy.*

Po wypełnieniu sekcji "Wnioskodawca i realizatorzy" wybierz "ZAPISZ", a następnie "**ZAKOŃCZ EDYCJĘ**" celem zapisania i utrwalenia wprowadzonych danych.

Dane dotyczące Wnioskodawcy zostaną automatycznie zaciągnięte z danych podanych przy tworzeniu organizacji przez Wnioskodawcę i w razie potrzeby można je edytować w obrębie składanego wniosku.

## **UWAGA!**

W przypadku błędnych zapisów pojawi się komunikat o błędzie przy próbie zapisu danych wprowadzonych i/lub zaktualizowanych w sekcji "Wnioskodawca i realizatorzy".

### **Sekcja Wskaźniki projektu (C)**

<span id="page-16-0"></span>W celu uzupełnienia sekcji "Wskaźniki projektu" wybierz "**EDYTUJ SEKCJĘ**".

W celu zapewnienia pełnej i rzetelnej informacji na temat efektów wsparcia wnioskodawca ma obowiązek zastosowania w projekcie wszystkich wskaźników produktu i rezultatu adekwatnych do zakresu i celu realizowanego projektu oraz monitorowania ich w okresie realizacji i trwałości projektu.

Lista ww. wskaźników została wymieniona w §10 Regulaminu wyboru projektu. Wartości wskaźników należy podawać do dwóch miejsc po przecinku. Jako wskaźniki adekwatne dla projektu należy rozumieć wskaźniki, dla których wnioskodawca przewiduje osiągnięcie wartości docelowej.

W przedmiotowym naborze nie mają zastosowania wskaźniki "Dodatkowe" oraz "Własne", w związku, z czym nie należy dodawać tych wskaźników w projekcie.

Wskaźniki dodaje się poprzez kliknięcie na ikonę "+ DODAJ POZYCJĘ" na tytule listy, a usuwa się poprzez kliknięcie na ikonę "x" na tytule poszczególnego wskaźnika.

### **Rodzaj wskaźnika**

Do wyboru są dwie wartości wskaźnika: *produktu* lub *rezultatu.* 

*Produkt – bezpośredni, natychmiastowy, materialny efekt realizacji przedsięwzięcia, mierzony konkretnymi wielkościami (np. długość zbudowanej drogi, liczba firm, które uzyskały pomoc, liczba zakupionych biurek). Powiązany bezpośrednio z wydatkami ponoszonymi w projekcie.*

*Rezultat – bezpośredni oraz natychmiastowy wpływ zrealizowanego przedsięwzięcia na otoczenie społeczno–ekonomiczne*, uzyskany po zakończeniu realizacji projektu. Wybrane przez Wnioskodawcę wskaźniki mają jak najtrafniej oddawać efekty realizacii projektu.

### **Wskaźnik realizacji projektu**

Jeśli uprzednio zadeklarowany wskaźnik projektu jest obowiązkowy, to wybór dokonuje się z listy wartości. Lista wartości do wyboru pochodzi ze słownika, którego wariant jest wybierany w zależności od poziomu wdrażania (PWD) naboru związanego z wnioskiem o dofinansowanie.

#### **Jednostka pomiaru**

Jeśli uprzednio zadeklarowany wskaźnik projektu jest obowiązkowy, to wybór dokonuje się z listy wartości. Lista wartości do wyboru pochodzi ze słownika, którego wariant jest wybierany w zależności od PWD naboru związanego z wnioskiem o dofinansowanie**.**

#### **Podział na płeć**

Wskaźników dotyczących grup docelowych (osób) nie należy przedstawiać w podziale na płeć.

#### **Wartość bazowa – ogółem**

Jest to wartość odnosząca się do stanu sprzed realizacji projektu

#### **Wartość docelowa – ogółem**

Wartość docelowa wskaźnika to wyrażony liczbowo stan danego wskaźnika na moment zakończenia rzeczowej realizacji projektu. Ze względu na specyfikę niektórych wskaźników rezultatu możliwe jest, iż wartość docelowa będzie osiągnięta w okresie 12 miesięcy od zakończenia okresu realizacji projektu (np. dla wskaźnika z jednostką miary "osoby/rok").

### **Sposób pomiaru wskaźnika**

Należy krótko opisać, w jaki sposób będzie mierzona wartość wskaźnika osiągniętego w projekcie. Źródłem pozyskiwania danych do monitorowania realizacji wskaźników projektu nie może być wniosek o dofinansowanie lub umowa o dofinansowanie. Może nim być np. protokół odbioru robót, ewidencja zatrudnienia, ewidencja odwiedzin, potwierdzony wykaz ze statystyk serwerów itp.

Jeśli wskaźnik projektu jest obowiązkowy, to wartości pól *Wskaźnik realizacji projektu i Jednostka miary* są wybierane ze słownika, jako kombinacja obu wartości.

Po wypełnieniu sekcji "Wskaźniki projektu" wybierz "ZAPISZ", a następnie "ZAKONCZ EDYCJĘ" celem zapisania i utrwalenia wprowadzonych danych.

#### **UWAGA!**

W przypadku błędnych zapisów pojawi się komunikat o błędzie przy próbie zapisu danych wprowadzonych i/lub zaktualizowanych w sekcji "Wskaźniki projektu".

## **Sekcja Zadanie (D)**

<span id="page-18-0"></span>W celu uzupełnienia sekcji "Zadanie" wybierz "EDYTUJ SEKCJĘ".

#### **Zadanie**

Edycja Sekcji Zadanie jest możliwa tylko wtedy, gdy jest już wypełniona Sekcja Informacje o projekcie, ponieważ zawiera ona daty początku i końca realizacji projektu. Aby zdefiniować poszczególne zadania konieczna jest znajomość przedziału czasowego realizacji projektu, ponieważ przedziały czasowe poszczególnych zadań muszą się w nim zawierać.

Po kliknięciu na ikonę "+ DODAJ ZADANIE" w nagłówku tabeli z zadaniami, lub też w prawym dolnym rogu ekranu, jeśli ten pasek jest niewidoczny, wyświetla się pierwszy rząd tabeli zadań w formie rozwiniętej.

#### **Numer**

Wartość uzupełniana automatycznie.

#### **Data rozpoczęcia**

Wybierz z kalendarza rok, miesiąc i dzień rozpoczęcia realizacji zadania. Nie może być ona wcześniejsza od daty rozpoczęcia projektu.

#### **Data zakończenia**

Wybierz z kalendarza rok, miesiąc i dzień zakończenia realizacji zadania. Nie może być ona późniejsza od daty zakończenia projektu.

#### **Nazwa zadania**

Podaj nazwę danego zadania, która wskazywać będzie, co jest przedmiotem tego zadania używając **maksymalnie 500 znaków.**

Przez zadanie należy rozumieć wyodrębniony, jednorodny i niepodzielny rodzaj wydatków, określający zakres rzeczowy i stanowiący samodzielną całość (np. remont, przebudowa, zakup wyposażenia, nadzór inwestorski).

#### **Opis i uzasadnienie zadania**

Opisz w tym polu bardziej szczegółowo, co jest przedmiotem realizacji tego zadania używając **maksymalnie 4 000 znaków**. Uzasadnij, dlaczego wykonanie tego zadania jest niezbędne do realizacji celu Twojego projektu. Nie należy przekopiowywać fragmentów opisów z dokumentacji technicznej. Szczegółowe opisy należy przedstawić w załącznikach Dokumentacja techniczna.

W polu tym należy również wskazać oznaczenie dokumentacji technicznej (tomu, strony) oraz zakres ewentualnych wydatków niekwalifikowanych w danym zadaniu i wartość tych wydatków.

### **Koszty pośrednie**

Wskaż, czy zadanie zawiera koszty bezpośrednie czy koszty pośrednie. Wybór ten ma wpływ na to, jakie pozycje budżetu będzie można dodać w ramach zadania.

**Tylko jedno** zadanie w ramach wniosku o dofinansowanie może być oznaczone jako **koszty pośrednie**. Nazwą takiego zadania jest zawsze "Koszty pośrednie". W przypadku, gdy takie zadanie już istnieje, użytkownik nie ma możliwości, aby oznaczyć koszty pośrednie w innym zadaniu. Aby tego dokonać należałoby najpierw odznaczyć koszty pośrednie w już istniejącym zadaniu. Zadanie o nazwie "Koszty pośrednie" jest zawsze umieszczone na końcu tabeli i nie posiada numeru.

Katalog kosztów pośrednich oraz reguły wyboru sposobu ich rozliczania opisane są w **Zasadach kwalifikowania wydatków w ramach Programu regionalnego Fundusze Europejskie dla Łódzkiego 2021-2027.** Koszty pośrednie rozliczane są stawką ryczałtową stanowiącą odpowiedni procent faktycznie poniesionych całkowitych bezpośrednich wydatków kwalifikowanych projektu.

Dodatkowo zgodnie z Wytycznymi dotyczącymi realizacji zasad równościowych w ramach funduszy unijnych na lata 2021-2027, jeżeli w projekcie występują wydatki przeznaczone na zapewnianie dostępności należy utworzyć nowe zadanie pod nazwą pn. "Wydatki na dostępność" i opisać planowane wydatki. Spełnienie warunków dostępności szczegółowo opisane znajduje się w załączniku nr 2 Standardy dostępności dla polityki spójności 2021-2027 do wyżej wymienionych Wytycznych.

Po wypełnieniu sekcji "Zadania" wybierz "**ZAPISZ**", a następnie "**ZAKOŃCZ EDYCJĘ**" celem zapisania i utrwalenia wprowadzonych danych.

#### **UWAGA!**

W przypadku błędnych zapisów pojawi się komunikat o błędzie przy próbie zapisu danych wprowadzonych i/lub zaktualizowanych w sekcji "Zadania".

#### **Sekcja Budżet projektu (E)**

<span id="page-21-0"></span>W celu uzupełnienia sekcji "Budżet projektu" wybierz "**EDYTUJ SEKCJE**".

W sekcji "Budżet Projektu" występują wszystkie pozycje budżetu odnoszące się do zadań zdefiniowanych w Sekcji "Zadanie". Podziel je na poszczególne kategorie kosztów mając do wyboru:

- a) roboty budowlane,
- b) środki trwałe/dostawy,
- c) usługi zewnętrzne,
- d) dostawy (inne niż środki trwałe).

Jeżeli projekt realizowany jest w partnerstwie należy wskazać czy Zadanie realizowane jest przez Wnioskodawcę czy Realizatora - Partnera projektu.

Jeśli "Koszty pośrednie" występują w sekcji "Zadanie" będą rozliczane *stawką ryczałtową*. Zaznacz uproszczoną metodę rozliczania, wybierz rodzaj ryczałtu oraz podaj wartość procentową stawki ryczałtowej. Wartość stawki dla danego działania wynika z zapisów rozdziału "Koszty pośrednie" w Zasadach kwalifikowalności wydatków w ramach Programu regionalnego Fundusze Europejskie dla Łódzkiego 2021-2027.

Podaj nazwę kosztu (**maksymalnie 500 znaków**) w ramach danej kategorii kosztów. Wypełnij rubryki: wartość ogółem, wydatki kwalifikowalne oraz dofinansowanie. Maksymalny poziom dofinansowania został określony w Regulaminie wyboru projektów.

W rubryce "Limity" określ, czy wydatek podlega limitom zgodnie z Zasadami kwalifikowania wydatków w ramach programu regionalnego Fundusze Europejskie dla Łódzkiego 2021-2027 oraz zgodnie z Regulaminem wyboru projektu.

Dodatkowo zgodnie z Wytycznymi dotyczącymi realizacji zasad równościowych w ramach funduszy unijnych na lata 2021-2027, jeżeli w projekcie występują wydatki przeznaczone na zapewnianie dostępności należy zaznaczyć limit pn. "Wydatki na dostępność". Spełnienie warunków dostępności szczegółowo opisane znajdują się w załączniku nr 2 Standardy dostępności dla polityki spójności 2021-2027 do wyżej wymienionych Wytycznych.

Po wypełnieniu sekcji "Budżet projektu" wybierz "ZAPISZ", a następnie "ZAKOŃCZ **EDYCJĘ**" celem zapisania i utrwalenia wprowadzonych danych.

### **WAŻNE!**

Istnieje możliwość wypełnienia Sekcji "Budżet projektu" w pliku Excel poprzez wcześniejsze zastosowanie funkcji "Pobierz Budżet". W takiej sytuacji zostanie wygenerowany odpowiedni plik, który po wypełnieniu należy wczytać poprzez kliknięcie "Wczytaj Budżet".

### **UWAGA!**

<span id="page-22-0"></span>W przypadku błędnych zapisów pojawi się komunikat o błędzie przy próbie zapisu danych wprowadzonych i/lub zaktualizowanych w sekcji "Budżet projektu".

## **Sekcja Podsumowanie budżetu (F)**

W tej sekcji wyświetlają się wyłącznie informacje będące podsumowaniem budżetu sporządzonego w Sekcji "Budżet Projektu" z tego względu nie jest ona edytowalna. Sekcja ta składa się z paneli, których definicje zawarte są w Instrukcji użytkownika Aplikacji WOD2021 Wnioski o dofinansowanie Wnioskodawca.

## **Sekcja Źródła finansowania (G)**

<span id="page-22-1"></span>W celu uzupełnienia sekcji "źródła finansowania" wybierz "**EDYTUJ SEKCJE**".

## **WAŻNE!**

a) Edycja sekcji "źródła finansowania" jest możliwa jedynie po wypełnieniu sekcji "Wnioskodawca i realizatorzy", sekcji "Zadania" i sekcji, "Budżet projektu";

b) Wszystkie wartości wskazuj z dokładnością do dwóch miejsc po przecinku.

W wierszu **dofinansowanie** w kolumnie **wydatki ogółem** wskaż całkowitą wartość dofinansowania dla projektu.

W wierszu **dofinansowanie** w kolumnie **wydatki kwalifikowalne** wskaż całkowitą wartość dofinansowania dla wydatków kwalifikowalnych.

### **WAŻNE!**

Wartość dofinansowania dla wydatków kwalifikowalnych musi być taka sama jak wartość dofinansowania dla wydatków ogółem.

#### **UWAGA!**

Wiersz "razem wkład własny" jest nieedytowalny i stanowi sumę wszystkich **wydatków ponoszonych z tytułu wkładu własnego odpowiednio dla wydatków ogółem oraz wydatków kwalifikowalnych.**

W wierszu **budżet państwa** w kolumnie **wydatki ogółem** wskaż wartość środków wkładu własnego w projekcie pochodzących z budżetu państwa.

W wierszu **budżet państwa** w kolumnie **wydatki kwalifikowalne** wskaż wartość środków wkładu własnego pochodzących z budżetu państwa ponoszonych dla wydatków kwalifikowalnych.

### **WAŻNE!**

W ramach środków z budżetu państwa stanowiących wkład własny nie uwzględnia się środków stanowiących dofinansowanie projektu.

W wierszu **budżet jednostek samorządu terytorialnego** w kolumnie **wydatki ogółem** wskaż wartość środków wkładu własnego w projekcie pochodzących z budżetu jednostek samorządu terytorialnego.

W wierszu **budżet jednostek samorządu terytorialnego** w kolumnie **wydatki kwalifikowalne** wskaż wartość środków wkładu własnego pochodzących z budżetu jednostek samorządu terytorialnego ponoszonych dla wydatków kwalifikowalnych.

W wierszu **inne publiczne** w kolumnie **wydatki ogółem** wskaż wartość środków wkładu własnego w projekcie pochodzących z innych środków publicznych.

W wierszu **inne publiczne** w kolumnie **wydatki kwalifikowalne** wskaż wartość środków wkładu własnego pochodzących z innych środków publicznych ponoszonych dla wydatków kwalifikowalnych.

W wierszu **prywatne** w kolumnie **wydatki ogółem** wskaż wartość środków wkładu własnego w projekcie pochodzących ze środków prywatnych.

W wierszu **prywatne** w kolumnie **wydatki kwalifikowalne** wskaż wartość środków wkładu własnego pochodzących ze środków prywatnych ponoszonych dla wydatków kwalifikowalnych.

### **UWAGA!**

Wiersz "suma" jest nieedytowalny i stanowi sumę wszystkich wydatków **odpowiednio dla wydatków ogółem oraz wydatków kwalifikowalnych.**

#### **WAŻNE!**

- a) Wartość wskazana w wierszu **suma** w kolumnie **wydatki ogółem** musi się zgadzać z sumą **wydatków ogółem** wskazaną w wierszu **razem w projekcie** w sekcji "Podsumowanie budżetu".
- b) Wartość wskazana w wierszu **suma** w kolumnie **wydatki kwalifikowalne** musi się zgadzać z sumą **wydatków kwalifikowanych** wskazaną w wierszu razem w projekcie w sekcji "Podsumowanie budżetu".
- c) Wartość wskazana w wierszu **dofinansowanie** w kolumnie **wydatki ogółem** musi być równa wartości w wierszu **razem w projekcie** w kolumnie dofinansowanie w sekcji "Podsumowanie budżetu".

d) Wartość wskazana w wierszu **dofinansowanie** w kolumnie **wydatki kwalifikowalne** musi być równa wartości w wierszu **razem w projekcie**  w kolumnie **dofinansowanie** w sekcji "Podsumowanie budżetu".

Po wypełnieniu sekcji "Źródła finansowania" wybierz "**ZAPISZ**", a następnie "**ZAKOŃCZ EDYCJĘ**" celem zapisania i utrwalenia wprowadzonych danych.

#### **UWAGA!**

<span id="page-25-0"></span>W przypadku błędnych zapisów pojawi się komunikat o błędzie przy próbie zapisu danych wprowadzonych i/lub zaktualizowanych w sekcji "Źródła finansowania".

#### **Sekcja Analiza ryzyka (H)**

W celu uzupełnienia sekcji "Analiza ryzyka" wybierz "**EDYTUJ SEKCJĘ**".

W polu **doświadczenie** opisz doświadczenie Realizatorów /Partnerów w zakresie wykorzystania krajowych środków publicznych, środków przedakcesyjnych, środków z funduszy strukturalnych, Funduszu Spójności lub środków udzielonych przez inne organizacje i instytucje międzynarodowe używając **maksymalnie 4 000 znaków**.

W polu **opis sposobu zarządzania projektem** przedstaw informacje na temat kadry, która będzie zaangażowana w realizację projektu oraz informacje na temat struktury/metody zarządzania projektem używając **maksymalnie 4 000 znaków**. Jeśli w realizację projektu zaangażowany będzie więcej niż jeden podmiot (np. w przypadku projektów partnerskich lub podmiot upoważniony do ponoszenia wydatków kwalifikowalnych) powinien się tu znaleźć krótki opis zawierający informacje dotyczące instytucji zaangażowanych w realizację/ wdrożenie projektu (włącznie z podziałem odpowiedzialności za realizację zadań i sposobem ich finansowania) oraz powiązań między tymi podmiotami. Jeśli jesteś podmiotem publicznym i planujesz przekazać prawa i obowiązki beneficjenta projektu partnerowi prywatnemu, który zostanie wybrany po złożeniu wniosku o dofinansowanie, to opisz tę kwestię.

W polu **opis wkładu rzeczowego** opisz używając **maksymalnie 4 000 znaków**, jakiego rodzaju wkład rzeczowy będzie wnoszony do projektu (nieruchomości,

urządzenia, materiały (surowce), wartości niematerialne i prawne lub). Wskaż czy wymieniony rzeczowy wkład własny pochodzi ze składników majątku wnioskodawcy lub majątku innych podmiotów, jeżeli możliwość taka wynika z przepisów prawa i w jakim zakresie rzeczowy wkład własny będzie wykorzystany w projekcie. Przedstaw wyliczenia dotyczące wartości rzeczowego wkładu własnego.

W polu **opis własnych środków finansowych** wskaż, jakiej wysokości posiadasz środki finansowe zabezpieczające udział własny w realizacji projektu oraz pokrycie wydatków niekwalifikowanych, (jeśli takie występują w projekcie) używając **maksymalnie 4 000 znaków**. Przedstaw źródła finansowania wkładu własnego np. pożyczka, środki zabezpieczone na koncie, uchwała budżetowa itp. Jeżeli projekt realizowany jest w partnerstwie to informacje te musi wskazać także partner.

### **Analiza ryzyka w projekcie**

Przeprowadzenie analizy ryzyka nie jest obligatoryjne, ale pozwala ekspertom dokonującym oceny merytorycznej projektu na weryfikację, czy wnioskodawca wziął pod uwagę zagrożenia wpływające na wykonalność projektu według planowanego harmonogramu, jak i okoliczności warunkujące terminową realizację projektu. Kwestie te oceniane będą w ramach kryterium merytorycznego *Wykonalność techniczna, technologiczna projektu.*

W przypadku projektów, których całkowity koszt kwalifikowalny w momencie złożenia wniosku o dofinansowanie wynosi powyżej 50 mln PLN, analizę ryzyka należy sporządzić w ramach Studium wykonalności, zgodnie z Zasadami przygotowania studium wykonalności dla projektów realizowanych w ramach programu regionalnego Fundusze Europejskie dla Łódzkiego 2021-2027.

Jeśli zaznaczysz opcję "**Nie dotyczy**", tabela listy ryzyka nie wyświetli się. Jeśli nie zaznaczysz ww. opcji, możesz przystąpić do wypełniania tabeli ryzyka.

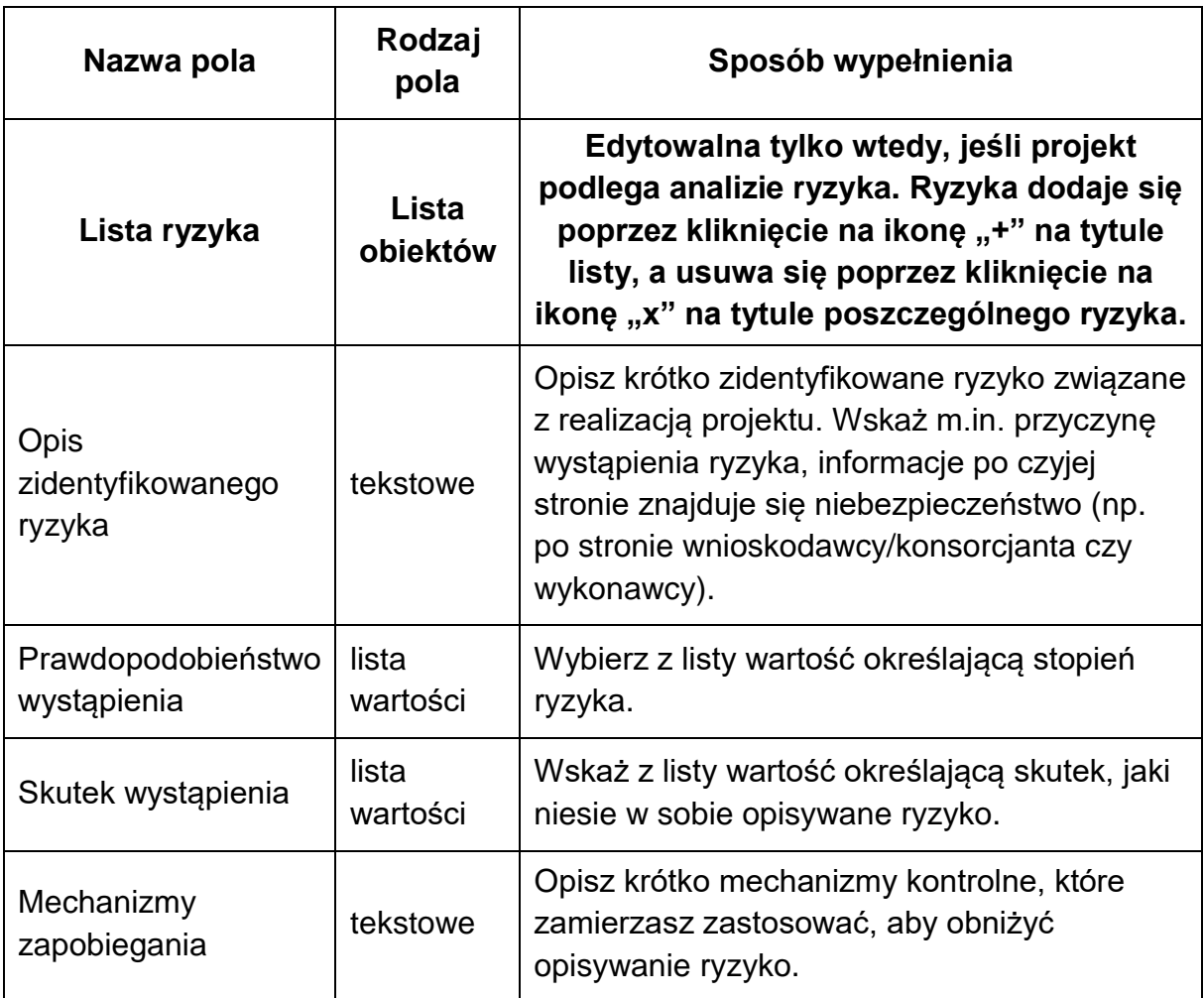

Po wypełnieniu sekcji "Analiza ryzyka" wybierz "ZAPISZ", a następnie "ZAKOŃCZ **EDYCJĘ**" celem zapisania i utrwalenia wprowadzonych danych.

## **UWAGA!**

W przypadku błędnych zapisów pojawi się komunikat o błędzie przy próbie zapisu danych wprowadzonych i/lub zaktualizowanych w sekcji "Analiza ryzyka".

## **Sekcja Dodatkowe informacje (I)**

#### <span id="page-27-0"></span>**Partnerstwo**

Należy wykazać, że realizacja projektu bez partnera (partnerów) nie byłaby możliwa?

Nie jest projektem realizowanym w partnerstwie przedsięwzięcie, w którym partnerem wnioskodawcy (beneficjenta) ma być jego jednostka organizacyjna, mająca status realizatora projektu.

## **Zgodność projektu z zasadą równości szans i niedyskryminacji w tym dostępności dla osób z niepełnosprawnościami**

Wszystkie projekty realizowane w ramach FEŁ 2021-2027 muszą być zgodne z Wytycznymi Ministra Funduszy i Polityki Regionalnej z dnia 29 grudnia 2022 r. dotyczącymi realizacji zasad równościowych w ramach funduszy unijnych na lata 2021-2027.

Celem zasady równości szans i niedyskryminacji, w tym dostępności dla osób z niepełnosprawnościami jest zapewnienie osobom z niepełnosprawnościami na równi z innymi osobami pełnosprawnymi jednakowego dostępu do pełnego uczestnictwa we wszystkich dziedzinach życia, na jednakowych zasadach.

Określ pozytywny wpływ projektu w odniesieniu do zgodności projektu z polityką równości szans i niedyskryminacji w tym dostępności dla osób z niepełnosprawnościami, uwzględniając zapisy podrozdziału 4.1 ww. Wytycznych.

Zgodnie z Wytycznymi, co do zasady, wszystkie produkty projektu (produkty, towary, usługi, infrastruktura) muszą być dostępne dla wszystkich użytkowników, w tym dla osób z niepełnosprawnościami. Oznacza to, że muszą być zgodne z koncepcją uniwersalnego projektowania lub mechanizmu racjonalnych usprawnień. W związku z powyższym w uzasadnieniu należy odnieść się do powyższej kwestii umieszczając opis dostępności nowo tworzonej inwestycji.

## **Zgodność projektu z zasadą równości kobiet i mężczyzn**

Projekty realizowane w ramach FEŁ 2021-2027 powinny dążyć do realizacji zasady równości mężczyzn i kobiet oraz zapobiegać wszelkiej dyskryminacji na wszystkich etapach wdrażania projektu zgodnie z Wytycznymi Ministra Funduszy i Polityki Regionalnej z dnia 29 grudnia 2022 r. dotyczącymi realizacji zasad równościowych w ramach funduszy unijnych na lata 2021-2027. Określ charakter projektu w odniesieniu do kwestii realizacji polityki równych szans, poprzez

wskazanie odpowiedniego charakteru pod względem równych szans kobiet i mężczyzn tj. czy:

- a) projekt jest neutralny do zasady równości kobiet i mężczyzn,
- b) projekt jest ukierunkowany na zasadę równości kobiet i mężczyzn,
- c) projekt uwzględnia zasadę równości kobiet i mężczyzn.

podając uzasadnienie swojego wyboru.

## **Zgodność projektu z Kartą Praw Podstawowych Unii Europejskiej (KPP)**

Projekty realizowane w ramach FEŁ 2021-2027 powinny respektować prawa podstawowe oraz przestrzegać Karty praw podstawowych Unii Europejskiej w procesie wdrażania funduszy unijnych. Określ charakter projektu w odniesieniu do kwestii zgodności z Kartą Praw Podstawowych Unii Europejskiej z dnia 7 czerwca 2016 r. wykazując brak sprzeczności pomiędzy zapisami wniosku o dofinansowanie, a wymogami KPP odnoszącymi się do zakresu projektu lub wykazując, że wymagania te są neutralne wobec zakresu i zawartości projektu.

#### **Zgodność projektu z Konwencją o Prawach Osób Niepełnosprawnych (KPON)**

Określ charakter projektu w odniesieniu do kwestii zgodności z Konwencją o Prawach Osób Niepełnosprawnych, sporządzoną w Nowym Jorku dnia 13 grudnia 2006 r., w szczególności z kwestami prawnymi ujętymi w art. 5–9, 12, 16, 19–21, 24– 30 KPON, w zakresie odnoszącym się do sposobu realizacji, zakresu projektu i wnioskodawcy zgodnie z zapisami Wytycznych dotyczących realizacji zasad równościowych w ramach funduszy unijnych na lata 2021-2027, wykazując brak sprzeczności pomiędzy zapisami wniosku o dofinansowanie, a wymogami KPON odnoszącymi się do zakresu projektu lub wykazując, że wymagania te są neutralne wobec zakresu i zawartości projektu.

#### **Zrównoważony rozwój**

Jednym z głównych celów funduszy unijnych jest propagowanie zrównoważonego rozwoju oraz ochrona i poprawa, jakości środowiska. Zgodnie z ustawodawstwem Unii Europejskiej wsparcie z funduszy strukturalnych nie może być udzielone na

projekty prowadzące do degradacji lub znacznego pogorszenia stanu środowiska. Określ charakter projektu w odniesieniu do kwestii zgodności z polityką zrównoważonego rozwoju w rozumieniu art. 9 ust. 4 rozporządzenia ogólnego. We wniosku o dofinansowanie przedstaw uzasadnienie dla zgodności z celami zrównoważonego rozwoju ONZ, Porozumienia Paryskiego do Ramowej konwencji Narodów Zjednoczonych w sprawie zmian klimatu oraz zasadą "nie czyń poważnych szkód". W ramach potwierdzenia spełnienia przez projekt:

- a) celów zrównoważonego rozwoju ONZ należy odnieść się do tych celów, które dotyczą danego rodzaju projektów,
- b) celów Porozumienia Paryskiego należy przedstawić, jak projekt wspiera działania respektujące standardy i priorytety klimatyczne UE,
- c) zasady "nie czyń poważnych szkód" wnioskodawca potwierdza, że realizacja projektu nie spowoduje znaczących szkód (zapewniona jest zgodność z zapisami dla danego typu projektu, w ramach, którego realizowany jest projekt, zawartymi w analizie pn. Ocena DNSH typów przedsięwzięć realizowanych w ramach programu regionalnego Fundusze Europejskie dla Łódzkiego 2021-2027). Należy odnieść się przede wszystkim do wykazania zgodności projektu z następującymi celami środowiskowymi – Zrównoważone wykorzystanie i ochrona zasobów wodnych i morskich; Gospodarka o obiegu zamkniętym, w tym zapobieganie powstawaniu odpadów i recykling; Zapobieganie zanieczyszczeniu powietrza, wody lub gleby i jego kontrola; Ochrona i odbudowa bioróżnorodności i ekosystemów.

#### **Zgodność z typem projektu (FELD.05.02 Rewitalizacja obszarów miejskich)**

Wybierz właściwy typ projektu.

W ramach działania wspierany będzie typ projektu:

1. inwestycje związane z procesem wyprowadzania ze stanu kryzysowego zdegradowanych obszarów, oparte na gminnych programach rewitalizacji, w zakresie: b) przedsięwzięć prowadzących do przywrócenia lub nadania obiektom nowych funkcji.

## **Zgodność projektu z obowiązującymi przepisami prawa dotyczącymi zakresu projektu**

Przedstaw uzasadnienie zastosowania przepisów obowiązującego prawa do zakresu projektu.

Opisz zgodność zakresu projektu z przepisami dotyczącymi pomocy publicznej lub pomocy de minimis, prawa budowlanego, ochrony środowiska, w tym z:

- a) Ustawą z dnia 3 października 2008 r. o udostępnianiu informacji o środowisku i jego ochronie, udziale społeczeństwa w ochronie środowiska oraz o ocenach oddziaływania na środowisko i Dyrektywą Parlamentu Europejskiego i Rady 2011/92/UE z dnia 13 grudnia 2011 r. w sprawie oceny skutków wywieranych przez niektóre przedsięwzięcia publiczne i prywatne na środowisko;
- b) zgodności z Ustawą z dnia 27 kwietnia 2001 r. Prawo ochrony środowiska i Dyrektywą Parlamentu Europejskiego i Rady 2009/147/WE z dnia 30 listopada 2009 r. w sprawie ochrony dzikiego ptactwa;
- c) zgodności z Ustawą z dnia 16 kwietnia 2004 r. o ochronie przyrody i Dyrektywą Rady 92/43/EWG z dnia 21 maja 1992 r. w sprawie ochrony siedlisk przyrodniczych oraz dzikiej fauny i flory;
- d) zgodności z Ustawą z dnia 20 lipca 2017 r. Prawo wodne i Dyrektywą Parlamentu Europejskiego i Rady 2000/60/WE z dnia 23 października 2000 r. ustanawiającą ramy wspólnotowego działania w dziedzinie polityki wodnej.

oraz

Wytycznymi w sprawie działań naprawczych w odniesieniu do projektów współfinansowanych w okresie programowania 2014 – 2020 oraz ubiegających się o współfinansowanie w okresie 2021 – 2027 z Funduszy UE, dotkniętych naruszeniem 2016/2046 w zakresie specustaw, dla których prowadzone jest postępowanie w sprawie oceny oddziaływania na środowisko.

## **Wykonalność techniczna, technologiczna projektu**

Przedstaw, zgodnie z zakresem projektu, informacje na temat:

- a) proponowanych technologii, elementów inwestycji, parametrów technicznych inwestycji,
- b) wystarczających do zrealizowania projektu zaplanowanych działań, materiałów, technologii, usług,
- c) planowanego harmonogramu, zakresu rzeczowego oraz okoliczności warunkujących terminową realizację projektu (w tym ryzyk związanych z koniecznością wykonania ekspertyz, uzyskania opinii, pozwoleń, opóźnieniami w wyborze wykonawcy),
- d) zgodności rozwiązań technicznych lub technologicznych z obowiązującymi standardami w danym zakresie i wymogami prawa.

## **Wykonalność finansowa i trwałość projektu**

Przedstaw informacje w zakresie posiadanych zasobów i mechanizmów finansowych na pokrycie kosztów eksploatacji i utrzymania objętych projektem inwestycji w okresie trwałości projektu, zgodnie z podrozdziałem 2.6 Trwałość projektu z Wytycznych dotyczących kwalifikowalności wydatków na lata 2021- 2027.

#### **Wykonalność instytucjonalna projektu**

Opisz zdolność instytucjonalną do realizacji projektu.

Przedstaw informacje w zakresie:

- a) posiadania kadry i zaplecza technicznego gwarantującego wykonalność i trwałość projektu pod względem technicznym i organizacyjnym,
- b) sposobu zarządzania projektem oraz potwierdzających potencjał wnioskodawcy w zakresie zarządzania projektem.

#### **Nośność drogi 11,5 tony na oś**

Przedstaw informację czy projekt spełnia wymóg w zakresie dostosowania dróg do nośności 11,5 tony/oś.

#### **Zasady jakości ICOMOS**

Opisz zgodność działań związanych z materialnym dziedzictwem kulturowym z zasadami, jakości ICOMOS *("Europejskie zasady, jakości dla finansowanych przez UE interwencji o potencjalnym wpływie na dziedzictwo kulturowe" – "European* 

*quality principles for EU-funded interventions with potential impact upon cultural heritage", [https://openarchive.icomos.org/id/eprint/2083/\)](https://openarchive.icomos.org/id/eprint/2083/),* tj. czy:

- a) zakres oraz sposób realizacii planowanych działań zostały oparte na dostepnych danych oraz wiedzy dotyczącej przedmiotu interwencji (np. przeprowadzonych badaniach, analizach danych, kwerendach archiwalnych),
- b) zaplanowane działania uwzględniają wpływ realizowanego projektu na lokalną społeczność oraz zachowanie dziedzictwa kulturowego dla przyszłych pokoleń (działania są zgodne z przepisami dotyczącymi ochrony zabytków, realizacja inwestycji jest niezbędna dla zachowania dziedzictwa dla przyszłych pokoleń, interwencja nie doprowadzi do nieodwracalnego zniszczenia dziedzictwa kulturowego),
- c) zaplanowane rozwiązania uwzględniają lokalny kontekst historyczno-kulturowy (np. w zakresie rozwiązań architektonicznych, zastosowanych materiałów, innych rozwiązań projektowych),
- d) zaplanowane działania są proporcjonalne do wymogu ochrony dziedzictwa kulturowego (np. czy projekt zakłada minimalny stopień przekształceń obiektu będącego dziedzictwem kulturowym w stosunku do realizacji zakładanych funkcji, czy zakres prac uwzględnia konieczność zachowania i ochrony elementów najcenniejszych z punktu widzenia dziedzictwa kulturowego),
- e) do przygotowania i realizacji działań zostaną zaangażowane osoby z odpowiednią wiedzą oraz doświadczeniem.

#### **Ochrona drzew i krzewów**

Przedstaw informację, czy w projekcie przewidziano wycinkę drzew albo krzewów, dla których nie przedstawiono ekspertyzy dendrologicznej z uzasadnieniem konieczności ich usunięcia lub uzasadnienia, zgodnie, z którym nie ma możliwości realizacji danego zamierzenia zgodnie z powszechnie obowiązującymi przepisami.

#### **Zielona infrastruktura**

Przedstaw informację w zakresie zapewnienia dbałości o tereny zielone, w tym dążenie do:

− zmniejszenia udziału powierzchni uszczelnionych;

− poprawy warunków wzrostu drzew i krzewów, w szczególności poprzez właściwą organizację prac budowlanych (ochronę pni, koron oraz systemów korzeniowych podczas prowadzenia prac).

*Pomocne publikacje: Standardy ochrony drzew:<http://drzewa.org.pl/standardy/>*

#### **Ograniczenie negatywnych zjawisk**

Przedstaw informację czy projekt wpłynie na eliminację lub ograniczenie przynajmniej jednego negatywnego zjawiska zdefiniowanego w GPR dla danego obszaru rewitalizacji.

### **Rodzaj działalności gospodarczej**

Wybierz właściwy rodzaj działalności gospodarczej wnioskodawcy z listy rozwijanej. Możesz wybrać jedną wartość z listy dostępnych rodzajów działalności gospodarczej. W przypadku prowadzenia wielu działalności gospodarczych przez jednego wnioskodawce, wskaż działalność dominującą.

## **Osoba uprawniona do podejmowania decyzji wiążących w imieniu wnioskodawcy**

Wpisz dane osoby uprawnionej (imię, nazwisko, zajmowane stanowisko, numer telefonu oraz adres poczty elektronicznej) do podejmowania wiążących decyzji w jego imieniu (w tym do podpisania umowy o dofinansowanie), zgodnie z dokumentami rejestrowymi oraz statutem wnioskodawcy. W przypadku większej ilości osób uprawnionych do podejmowania decyzji wiążących w imieniu wnioskodawcy należy wskazać ich dane.

## <span id="page-34-0"></span>**Załączniki (J)**

## **Informacje ogólne dot. sporządzania załączników do wniosku**

Wszystkie załączniki przygotuj zgodnie z niniejszą Instrukcją.

Załączniki składane na etapie naboru i ewentualnego uzupełnienia/poprawy na etapie oceny są integralną częścią wniosku o dofinansowanie w aplikacji WOD2021. Załączniki do wniosku o dofinansowane składane są wraz z wnioskiem wyłącznie w formie elektronicznej (maksymalny rozmiar 1 pliku (załącznika) to 25 MB). W ramach załącznika możliwe jest dołączenie tylko **jednego** pliku.

Jeżeli w ramach danego załącznika konieczne jest przedłożenie więcej niż jednego dokumentu możesz:

a) utworzyć jeden plik w wersji elektronicznej np. plik \*pdf (poprzez zeskanowanie wszystkich wymaganych dokumentów do jednego pliku), podpisać go kwalifikowanym podpisem elektronicznym i zaimportować do wniosku w aplikacji WOD2021 lub

b) utworzyć plik skompresowany np. zip, zawierający kilka plików/dokumentów (w wersjach elektronicznych np. \*docx, \*pdf, \*xlsx), przy czym w takim przypadku każdy z plików/dokumentów wchodzących w skład pliku skompresowanego musi być podpisany kwalifikowanym podpisem elektronicznym. Podpisanie skompresowanego pliku zawierającego kilka dokumentów (zamiast podpisania każdego z plików/dokumentów wchodzących w skład pliku skompresowanego) nie jest równoznaczne z podpisaniem się pod każdym z dokumentów, zawartych w ww. pliku skompresowanym i nie można takiego podpisu uznać za prawidłowe podpisanie się pod załącznikiem.

c) w przypadku braku możliwości zastosowania pkt a) i punktu b) należy wymagane załączniki, podpisane podpisem kwalifikowalnych przesłać za pośrednictwem poczty elektronicznej na adres [fel2027@lodzkie.pl](mailto:fel2027@lodzkie.pl) z oznaczeniem treści wiadomości – dotyczy naboru nr FELD.05.02-IZ.00-001/24.

Wzory załączników wypełnij, zapisz w formacie.pdf, podpisz podpisem kwalifikowanym (Z WYŁACZENIEM ZAŁACZNIKA nr 3b Analiza ekonomicznofinansowa oraz nr 16 Zakres finansowy projektu) i dołącz do wniosku w aplikacji WOD2021.

Wymóg podpisu kwalifikowanego dla oświadczeń składanych przez wnioskodawcę niezbędnych do oceny projektu wynika bezpośrednio z Wytycznych dotyczących wyboru projektów na lata 2021-2027.

## **WAŻNE!**

**W przypadku projektów realizowanych w partnerstwie załączniki nr 1, 1a, 4, 6, 7, 8, 9 (a, b), 11, 12, 14 muszą zostać złożone również przez Partnerów projektu, tylko w przypadku, gdy załącznik ich dotyczy.**

### **UWAGA!**

Pamiętaj! W ramach wniosku musisz złożyć wszystkie załączniki obligatoryjne. W przypadku, gdy dany załącznik (jego treść) nie dotyczy Ciebie lub projektu masz obowiązek złożenia w miejsce danego załącznika oświadczenia o następującej treści: "Nazwa i numer załącznika - nie dotyczy" podpisanego przez osobę upoważnioną do podpisania wniosku o dofinansowanie projektu.

## **Załączniki obligatoryjne**

#### **Załącznik nr 1 – Deklaracja wnioskodawcy**

Wnioskodawca ma obowiązek wypełnić załącznik w zakresie zgodnym z przedmiotem projektu i charakterem Wnioskodawcy.

W przypadku realizacji projektów partnerskich, każdy z partnerów przedkłada w/w oświadczenie. Oświadczenia wszystkich partnerów załączane są do wniosku w aplikacji WOD2021 w **postaci jednego pliku.**

**(wzór: załącznik nr 1 do wniosku\_Deklaracja wnioskodawcy.docx).**

### **Załącznik nr 1a – Wykluczenie wnioskodawcy**

Należy przedstawić oświadczenie (załącznik nr 1a do wniosku) o niepodleganiu wykluczeniu z możliwości ubiegania się o dofinansowanie ze środków funduszy europejskich na podstawie odrębnych przepisów, w szczególności:

a) art. 211 ust. 2 ustawy z dnia 30 czerwca 2005 r. o finansach publicznych lub

b) art. 207 ust. 4 ustawy z dnia 27 sierpnia 2009 r. o finansach publicznych lub

c) art. 12 ust. 1 pkt. 1 ustawy z dnia 15 czerwca 2012 r. o skutkach powierzania wykonywania pracy cudzoziemcom przebywającym wbrew przepisom na terytorium Rzeczypospolitej Polskiej, lub

d) art. 9 ust. 1 pkt 2a ustawy z dnia 28 października 2002 r. o odpowiedzialności podmiotów zbiorowych za czyny zabronione pod groźbą kary, lub

e) art 1 ustawy z dnia 13 kwietnia 2022 r. o szczególnych rozwiązaniach w zakresie przeciwdziałania wspieraniu agresji na Ukrainę oraz służących ochronie bezpieczeństwa narodowego.

Kryterium będzie weryfikowane w oparciu o zawarte we wniosku Oświadczenie Wnioskodawcy.

#### **(wzór: załącznik nr 1a do wniosku\_wykluczenie\_wnioskodawcy.docx).**

#### **Załącznik nr 2 – Opis techniczny projektu.**

#### **Jeżeli posiadasz projekt budowlany,** przedstaw:

- numery tomów (jeżeli dotyczy), tytuły i autorów opracowań wraz z numerami uprawnień i podpisami autorów oraz/lub
- − opis techniczny wraz z podstawowymi rzutami inwestycji.

Jeśli Twoje **przedsięwzięcie nie podlega pozwoleniu na budowę i zgłoszeniu** dokumentacja techniczna powinna zawierać minimum: opis techniczny oraz np. specyfikacje techniczne, schematy, rysunki techniczne umożliwiające jednoznaczne określenie zakresu rzeczowego projektu wraz z charakterystyką prac i głównymi urządzeniami do zamontowania.

## W przypadku, gdy projekt realizowany jest w formule "zaprojektuj i wybuduj"

(i nie posiadasz jeszcze projektu budowlanego), masz obowiązek złożenia programu funkcjonalno-użytkowego (PFU), sporządzonego zgodnie ze wzorem określonym w Rozporządzeniu Ministra Rozwoju i Technologii w sprawie szczegółowego zakresu i formy dokumentacji projektowej, specyfikacji technicznych wykonania i odbioru robót budowlanych oraz programu funkcjonalno-użytkowego z dnia 20 grudnia 2021 r. Pamiętaj, aby opis projektu w ww. dokumencie odzwierciedlał założenia planowanej inwestycji.

**Jeżeli projekt dotyczy infrastruktury wpisanej do rejestrów zabytków** - dołącz kopię pozwolenia wojewódzkiego konserwatora zabytków na prowadzenie prac objętych projektem wraz z programem prac konserwatorskich / restauratorskich / badań konserwatorskich / architektonicznych lub archeologicznych, (jeśli dotyczy). W przypadku projektów "zaprojektuj i wybuduj", w których nie otrzymano jeszcze ww. pozwolenia konserwatora, przedłóż zalecenia / wytyczne konserwatorskie wydane przez konserwatora zabytków, (jako część programu funkcjonalno-użytkowego).

**W przypadku finansowania projektów w zakresie dostaw należy załączyć zestawienie pozyskiwanego sprzętu określające właściwości techniczne urządzeń, z którego powinny wynikać: ilość, rodzaj, typ, główne parametry oraz odniesienie do cen jednostkowych sprzętu.**

**W przypadku finansowania projektów dotyczących usług należy przedstawić specyfikację usługi, która powinna określać: rodzaj, charakter, zakres usługi przewidzianej do realizacji w ramach projektu.** 

**(wzór: załącznik nr 2a do wniosku\_Specyfik. dostaw i usług.docx).**

#### **UWAGA!**

W przypadku, gdy plik z opisem technicznym projektu przekroczy pojemność 25 MB masz możliwość dołączenia reszty dokumentów **w pliku opcjonalnym:**  Załącznik nr 2 – Opis techniczny projektu cz.2

#### Załącznik nr 2 – Opis techniczny projektu cz.3

### **Załącznik nr 3 – Analiza ekonomiczno-finansowa, (JEŚLI DOTYCZY)**

Analiza ekonomiczno-finansowa powinna zostać przeprowadzona zgodnie z zapisami Instrukcji wypełniania szablonu analizy ekonomiczno-finansowej dla projektów realizowanych w ramach programu regionalnego Fundusze Europejskie dla Łódzkiego 2021-2027, stanowiącej załącznik nr 3a do wniosku na arkuszu excel, który stanowi załączniki nr 3b do wniosku o dofinansowanie.

W przypadku projektów, których całkowity koszt kwalifikowalny w momencie złożenia wniosku o dofinansowanie wynosi powyżej 50 mln PLN sporządź studium wykonalności zgodnie z Zasadami przygotowania studium wykonalności dla projektów realizowanych w ramach programu regionalnego Fundusze Europejskie dla Łódzkiego 2021-2027 (Załącznik nr 4 do Regulaminu). W tej sytuacji Wnioskodawca nie przedkłada wypełnionego szablonu analizy ekonomicznofinansowej.

W przypadku realizacji projektów partnerskich, każdy z partnerów przedkłada w/w analizę. Analizy wszystkich partnerów załączane są do wniosku w aplikacji WOD2021 **w postaci jednego pliku.**

**(wzór: załącznik nr 3b do wniosku\_Analiza finansowo-ekonomiczna.xls).**

## **Załącznik nr 4 – Oświadczenie o zabezpieczeniu środków niezbędnych do realizowania projektu**

W przypadku realizacji projektów partnerskich, każdy z partnerów przedkłada w/w analizę. Analizy wszystkich partnerów załączane są do wniosku w aplikacji WOD2021 **w postaci jednego pliku.**

**(wzór: załącznik nr 4 do wniosku\_Oświadczenie o zabezpieczeniu środków.docx).**

### **Załącznik nr 5 – Kopia porozumienia bądź umowy o partnerstwie**

Jeśli załącznik nie dotyczy wnioskodawcy przedłóż oświadczenie o treści: "nazwa i numer załącznika - nie dotyczy". W systemie CST2021 "Partnerzy" określani są, jako "Realizatorzy".

Zapisy art. 39 ust. 2-8 Ustawy z dnia 28 kwietnia 2022 r. o zasadach realizacji zadań finansowanych ze środków europejskich w perspektywie finansowej 2021- 2027 określają wymogi w zakresie sposobu wyboru partnera. **Zapoznaj się z nimi przed zawarciem umowy o partnerstwie.**

Partner wiodący, który zostanie Beneficjentem odpowiada za zapewnienie realizacji całego projektu przez wszystkich partnerów, w szczególności:

a) zapewnia należyte zarządzanie środkami przeznaczonymi na realizację projektu (umowa o partnerstwie określa warunki odzyskania kwot nienależnie zapłaconych),

b) zapewnia, aby przedstawione przez partnera(ów) wydatki zostały poniesione na realizację projektu oraz odpowiadały czynnościom uzgodnionym między Beneficjentem i partnerem(ami),

c) odpowiada za przekazanie partnerowi(om) środków uzyskanych na realizację projektu.

Umowa o dofinansowanie projektu w ramach FEŁ2027 zawierana jest tylko z partnerem wiodącym (liderem) i tylko on będzie miał status Beneficjenta, ponoszącego pełną odpowiedzialność za przygotowanie, realizację i rozliczenie projektu. Partnerzy natomiast będą współuczestniczyć w realizacji projektu i tym samym pełnić rolę podmiotów upoważnionych do ponoszenia wydatków kwalifikowalnych w projekcie.

Po podpisaniu umowy o dofinansowanie w ramach FEŁ2027 projekt partnerski będzie rozliczany w systemie teleinformatycznym SL2021 PROJEKTY wyłącznie przez partnera wiodącego będącego Beneficjentem (pozostali partnerzy ponoszący wydatki w projekcie nie będą rozliczać w SL2021 PROJEKTY częściowych wniosków o płatność). Musi to znaleźć odzwierciedlenie w treści porozumienia / umowy o partnerstwie.

#### **UWAGA!**

Nie jest projektem realizowanym w partnerstwie przedsięwzięcie, w którym zadania wnioskodawcy (beneficjenta) ma pełnić jego jednostka organizacyjna, mająca status realizatora projektu.

## **Załącznik nr 6 – Oświadczenie o kwalifikowalności podatku od towarów i usług (VAT)**

W przypadku, gdy wskażesz w formularzu wniosku w budżecie projektu podatek VAT po stronie kosztów kwalifikowalnych, przedłóż **załącznik nr 6** - **Oświadczenie VAT**.

Jeśli załącznik nie dotyczy wnioskodawcy przedłóż oświadczenie o treści: "nazwa i numer załącznika - nie dotyczy".

W przypadku realizacji projektów partnerskich, każdy z partnerów przedkłada w/w oświadczenie. W przypadku, gdy w projekcie wskazano realizatora projektu (w Sekcji "Wnioskodawca i realizatorzy"), ww. podmiot również przedkłada oświadczenie.

Oświadczenia wszystkich partnerów i/lub realizatorów załączane są do wniosku w aplikacji WOD2021 **w postaci jednego pliku**

### **WAŻNE!**

Oświadczenie wymagane jest przy składaniu Wniosku o dofinansowanie projektu oraz przed podpisaniem umowy w przypadku zmiany danych na dzień podpisania umowy.

**(wzór: załącznik nr 6 do wniosku\_Oświadczenie VAT.docx).**

**Załącznik nr 7 – Oświadczenie o prawie do dysponowania nieruchomością na cele budowlane/projektu.**

Do wniosku o dofinansowanie dołącz stosowne oświadczenie, że wnioskodawca posiada prawo do dysponowania nieruchomością.

Inwestor nie musi dołączać do wniosku wypisów z ksiąg wieczystych lub aktów notarialnych potwierdzających to prawo (złożenie fałszywego oświadczenia jest zagrożone odpowiedzialnością karną).

Projekty związane z dostawami lub usługami - załącz oświadczenie o prawie do dysponowania nieruchomością lub obiektami na cele projektu.

Należy w tym miejscu przypomnieć, że w dotychczasowej praktyce realizacji projektów wspieranych środkami Unii Europejskiej przypadki cofnięcia dofinansowania projektu wiązały się często z brakiem posiadania prawa dysponowania nieruchomością przez wnioskodawcę.

**(wzór: Załącznik nr 7 do wniosku\_Ośw. o prawie do nieruchomości.docx).**

## **Załącznik nr 8 – Dokumentacja dotycząca analizy oddziaływania przedsięwzięcia na środowisko oraz na obszar Natura 2000**

Ocenę oddziaływania na środowisko (OOŚ) oraz na obszar Natura 2000 należy przeprowadzić zgodnie z odpowiednimi polskimi i unijnymi przepisami o ochronie środowiska.

A. W przypadku przedsięwzięć infrastrukturalnych, które nie zostały wymienione w Rozporządzeniu Rady Ministrów z dnia 10 września 2019 r. w sprawie przedsięwzięć mogących znacząco oddziaływać na środowisko (tj. tzw. przedsięwzięć podprogowych), oraz które nie oddziałują na obszar Natura 2000 konieczne jest załączenie:

a) prawidłowo wypełnionego załącznika 8a (formularz: Analiza oddziaływania na środowisko, z uwzględnieniem zasady "nie czyń znaczącej szkody" (zasady DNSH);

b) wypełnionego przez wnioskodawcę oświadczenia o braku zastosowania w odniesieniu do przedsięwzięcia realizowanego w ramach projektu, krajowych i unijnych przepisów o ochronie środowiska.

B. W przypadku przedsięwzięć nieopisanych w puncie A oraz B wnioskodawca jest zobowiązany do wypełnienia załącznika 8a – Analiza oddziaływania na

środowisko, z uwzględnieniem zasady "nie czyń znaczącej szkody" (zasady DNSH) oraz załączenia odpowiednich dokumentów z postępowania w sprawie oceny oddziaływania na środowisko, m.in.

**1. Przedsięwzięcia wymienione w Rozporządzeniu Rady Ministrów z dnia 10 września 2019 r. w sprawie przedsięwzięć mogących znacząco oddziaływać na środowisko:**

a) Decyzja o środowiskowych uwarunkowaniach;

b) Decyzja budowlana lub inna decyzja inwestycyjna dla przedsięwzięcia, – jeżeli została wydana.

## **3. Przedsięwzięcia inne niż mogące znacząco oddziaływać na środowisko, dla których przeprowadzono ocenę oddziaływania na obszary Natura, 2000 (jeśli zaznaczono TAK w punkcie A.9.1 załącznika 8a):**

a) Postanowienie organu właściwego do wydania decyzji inwestycyjnej nakładające obowiązek przedłożenia właściwej dokumentacji do RDOŚ (art. 96 ustawy OOŚ);

b) Postanowienie RDOŚ w przedmiocie obowiązku lub braku obowiązku przeprowadzenia oceny oddziaływania na obszary Natura 2000 (art. 97 ustawy OOŚ);

c) Raport o oddziaływaniu przedsięwzięcia na obszar Natura 2000;

d) Postanowienie RDOŚ uzgadniające decyzję, w przypadku, której prowadzi się postępowanie w sprawie oceny oddziaływania na obszar Natura 2000 (art. 98 ustawy OOŚ);

e) Dokumenty potwierdzające podanie do publicznej wiadomości informacji o przystąpieniu do przeprowadzenia ooś i możliwości udziału społeczeństwa w podejmowaniu decyzji – między innymi obwieszczenie o możliwości zapewnienia udziału społecznego w postępowaniu (art. 33 ustawy OOŚ);

f) Decyzja budowlana lub inna decyzja inwestycyjna dla przedsięwzięcia, w przypadku, której prowadzono postępowanie w sprawie oceny oddziaływania na obszar Natura 2000 - jeżeli już została wydana;

g) Dokumenty potwierdzające podanie do publicznej wiadomości informacji o wydanej decyzji (w formie przewidzianej w art. 3 ust.1 pkt. 11 ustawy OOŚ);

h) Kopię formularza "Informacje dla Komisji Europejskiej zgodnie z art. 6 ust. 4 dyrektywy siedliskowej (92/43/EWG) ", zgłoszonego Komisji (DG ds. Środowiska) wraz niezbędnymi opiniami, jeżeli organ, który wydał zgodę na realizację przedsięwzięcia, stwierdził występowanie negatywnego oddziaływania na obszar Natura 2000.

Zaleca się skorzystanie z Podręcznika Beneficjenta pt: "Zgodność przedsięwzięć finansowanych ze środków Unii Europejskiej, w tym realizowanych w ramach Krajowego Planu Odbudowy i Zwiększania Odporności, z zasada "nie czyń znaczącej szkody" - zasadą DNSH w celu wypełnienia załącznika: Analiza oddziaływania na środowisko, z uwzględnieniem zasady "nie czyń znaczącej szkody" (zasady DNSH).

**(wzór: załącznik nr 8 do wniosku\_Oświadczenie o braku zastosowania w odniesieniu do przedsięwzięcia realizowanego w ramach projektu, krajowych i unijnych przepisów o ochronie środowiska.docx).**

**Załącznik 8a – Analiza oddziaływania na środowisko, z uwzględnieniem zasady "nie czyń znaczącej szkody" (zasady DNSH)**

**(wzór: Załącznik nr 8a do wniosku - Analiza oddziaływania na środowisko z**  uwzględnieniem zasady "nie czyń znaczącej szkody" (zasady DNSH).docx)

Jeśli załącznik nie dotyczy wnioskodawcy przedłóż oświadczenie o treści: "nazwa i numer załącznika - nie dotyczy**".**

## **Załącznik nr 9 – Formularz badania występowania pomocy publicznej**

## Załącznik dotyczy projektów, w których występuje pomoc publiczna/ pomoc de minimis lub rekompensata.

Jeżeli w projekcie nie występuje pomoc publiczna przedłóż oświadczenie o treści: "nazwa i numer załącznika - nie dotyczy".

W przypadku realizacji projektów partnerskich, każdy z partnerów przedkłada w/w oświadczenie. Oświadczenia wszystkich partnerów załączane są do wniosku w aplikacji WOD2021 **w postaci jednego pliku.**

**(wzór: Załącznik nr 9 do wniosku\_Formularz badania występowania pomocy publicznej.docx).**

**Załącznik nr 9a – Wielkość przedsiębiorcy**

Załącznik dotyczy projektów, w których występuje pomoc publiczna/ pomoc de minimis lub rekompensata.

Jeżeli w projekcie nie występuje pomoc publiczna przedłóż oświadczenie o treści: "nazwa i numer załącznika - nie dotyczy".

W przypadku realizacji projektów partnerskich, każdy z partnerów przedkłada w/w oświadczenie. Oświadczenia wszystkich partnerów załączane są do wniosku w aplikacji WOD2021 **w postaci jednego pliku.**

(wzór: Załącznik nr 9a do wniosku\_Wielkość przedsiębiorcy.docx).

## **Załącznik nr 9b – Informacje dotyczące sytuacji ekonomicznej przedsiębiorcy, któremu ma być udzielone dofinansowanie**

Załącznik dotyczy projektów, w których występuje pomoc publiczna/ pomoc de minimis lub rekompensata.

Jeżeli w projekcie nie występuje pomoc publiczna przedłóż oświadczenie o treści: "nazwa i numer załącznika - nie dotyczy".

## **(wzór: Załącznik nr 9b do wniosku\_ Informacje dotyczące sytuacji ekonomicznej przedsiębiorcy.docx).**

#### **Załącznik nr 10 – Sprawozdanie finansowe**

Przedłóż kopię sprawozdania finansowego sporządzonego zgodnie z ustawą o rachunkowości za ostatni rok obrotowy, za który Wnioskodawca posiada sprawozdanie w momencie złożenia wniosku (w przypadku, gdy sprawozdanie podlega badaniu – dołącz opinię biegłego rewidenta o sprawozdaniu finansowym). W przypadku realizacji projektów partnerskich, każdy z partnerów przedkłada również ww. załącznik.

Wnioskodawca/partner, który nie ma obowiązku sporządzania sprawozdań finansowych, powinien przedstawić oświadczenie, iż nie jest zobowiązany do ich sporządzania.

Jeśli załącznik nie dotyczy wnioskodawcy przedłóż oświadczenie o treści: "nazwa i numer załącznika - nie dotyczy".

Dodatkowo, gdy Wnioskodawca/partner ubiega się o **pomoc publiczną lub pomoc de minimis** przedkłada sprawozdania **za okres 3 ostatnich lat obrotowych,** sporządzane zgodnie z przepisami o rachunkowości, jeśli wymagają tego od niego zapisy *Rozporządzenia Rady Ministrów z dnia 29 marca 2010 r. w sprawie zakresu informacji przedstawianych przez podmiot ubiegający się o pomoc de minimis lub Rozporządzenia Rady Ministrów z dnia 29 marca 2010 r. w sprawie zakresu informacji przedstawianych przez podmiot ubiegający się o pomoc inną niż pomoc de minimis lub pomoc de minimis w rolnictwie lub rybołówstwie.*

Załącznik nie jest wymagany dla Wnioskodawcy/partnera, który jest Jednostką Samorządu Terytorialnego, jeśli nie ubiega się o pomoc publiczną.

## **Załącznik nr 11 – Oświadczenie dotyczące przeniesienia produkcji**

**Do wniosku o dofinansowanie dołącz oświadczenie, w ramach, którego oświadcza się, że projekt nie obejmuje działań, które stanowiły część operacji podlegającej przeniesieniu produkcji zgodnie z art. 66** *Rozporządzenia Parlamentu Europejskiego i Rady (UE) nr 2021/1060 z dnia 24 czerwca 2021 r. lub które stanowiłyby przeniesienie działalności produkcyjnej zgodnie z art. 65 ust. 1 lit. a) tego rozporządzenia.*

W przypadku realizacji projektów partnerskich, każdy z partnerów przedkłada w/w oświadczenie. Oświadczenia wszystkich partnerów załączane są do wniosku w aplikacji WOD2021 **w postaci jednego pliku**.

**(wzór: Załącznik nr 11 do wniosku\_ Oświadczenie dotyczące przeniesienia produkcji.docx).**

### **Załącznik nr 12 – Oświadczenie dotyczące typu beneficjenta**

Do wniosku o dofinansowanie dołącz oświadczenie, w którym oświadcza się, że wnioskodawca znajduje się w katalogu beneficjentów wskazanym dla typu projektu, którego dotyczy projekt, zawartym w opisie działania Szczegółowego Opisu Priorytetów Programu Fundusze Europejskie dla Łódzkiego 2021-2027 (obowiązującego na dzień ogłoszenia o naborze) oraz w Regulaminie wyboru projektu.

W przypadku realizacji projektów partnerskich, każdy z partnerów przedkłada w/w oświadczenie. Oświadczenia wszystkich partnerów załączane są do wniosku w aplikacji WOD2021 **w postaci jednego pliku.**

**(wzór: Załącznik nr 12 do wniosku\_ Oświadczenie dotyczące typu beneficjenta.docx).**

## **Załącznik nr 13 – Oświadczenie dotyczące przestrzegania zasad niedyskryminacji**

Załącznik obligatoryjny dla Jednostek Samorządu Terytorialnego oraz podmiotów kontrolowanych przez ww. jednostki oraz podmiotów zależnych od tej jednostki samorządu terytorialnego, który reprezentuje.

Jeśli załącznik nie dotyczy wnioskodawcy przedłóż oświadczenie o treści: "nazwa i numer załącznika - nie dotyczy".

W przypadku realizacji projektów partnerskich, każdy z partnerów przedkłada w/w oświadczenie. Oświadczenia wszystkich partnerów załączane są do wniosku w aplikacji WOD2021 **w postaci jednego pliku.**

**(wzór: Załącznik nr 13 do wniosku\_ Oświadczenie dotyczące przestrzegania zasad niedyskryminacji.docx).**

## **Załącznik nr 14 – Oświadczenie dotyczące odporności infrastruktury na zmiany klimatu**

Do wniosku o dofinansowanie dołącz oświadczenie, w którym oświadcza się, że planowana infrastruktura o przewidywanej trwałości wynoszącej, co najmniej pięć lat przewidziana w ramach projektu jest odporna na zmiany klimatu, zgodnie z podrozdziałem 3.3. Przystosowanie się do zmiany klimatu (odporność na zmianę klimatu) z Wytycznych technicznych dotyczących weryfikacji infrastruktury pod względem wpływu na klimat w latach 2021–2027 (2021/C 373/01).

Jeśli załącznik nie dotyczy wnioskodawcy przedłóż oświadczenie o treści: "nazwa i numer załącznika - nie dotyczy".

W przypadku realizacji projektów partnerskich, każdy z partnerów przedkłada w/w oświadczenie. Oświadczenia wszystkich partnerów załączane są do wniosku w aplikacji WOD2021 **w postaci jednego pliku.**

**(wzór: Załącznik nr 14\_ do wniosku\_ Oświadczenie dotyczące\_odporności infrastruktury na zmiany klimatu.docx).**

### **Załącznik nr 15 – Studium Wykonalności (JEŚLI DOTYCZY)**

## **UWAGA! Załącznik nie dotyczy Wnioskodawców, których całkowita wartość kosztów kwalifikowalnych inwestycji wynosi poniżej 50 mln PLN.**

W przypadku, gdy całkowity koszt kwalifikowalny Twojego projektu (w momencie złożenia wniosku o dofinansowanie) wynosi, co najmniej 50 mln PLN masz obowiązek dołączenia Studium Wykonalności. W ww. dokumencie przedstaw poniższe elementy, opracowane zgodnie z zasadami przedstawionymi w rozdziałach 3-8 Wytycznych dotyczących zagadnień związanych z przygotowaniem projektów inwestycyjnych, w tym hybrydowych na lata 2021-2027:

- a) definicie celów projektu.
- b) identyfikację projektu,
- c) analizę wykonalności, analizę popytu oraz analizę opcji,
- d) analizę finansową, w tym obliczenie wartości dofinansowania,
- e) analizę kosztów i korzyści,
- f) analizę ryzyka i wrażliwości.

Studium wykonalności winno zostać opracowane zgodnie z *Zasadami przygotowania studium wykonalności dla projektów realizowanych w ramach programu regionalnego Fundusze Europejskie dla Łódzkiego 2021-2027* (Załącznik nr 4 do Regulaminu wyboru projektu) oraz Wytycznymi Ministra Funduszy i Polityki Regionalnej dotyczące zagadnień związanych z przygotowaniem projektów inwestycyjnych, w tym hybrydowych na lata 2021-2027, z dnia 5 marca 2023 r.

W przypadku dołączenia do wniosku o dofinansowanie Studium Wykonalności, nie jest wymagane załączenie arkusza kalkulacyjnego Excel Analiza ekonomiczno-finansowa (Załącznik nr 3b).

#### **Załącznik nr 16 – Zakres finansowy projektu**

Wypełnij załącznik zgodnie z przedstawionymi kosztami w formularzu wniosku w sekcji "Budżet projektu".

W **kolumnie 1** wskaż numer i nazwę zadania przypisany do danego kosztu zgodnie z "Budżetem projektu" przedstawionym w formularzu wniosku.

W **kolumnie 2** wskaż nazwę kosztu tożsamą z kosztem przedstawionym w formularzu wniosku w sekcji "Budżet projektu".

W **kolumnie 3** wskaż, czy dany koszt związany jest z cross-financingiem wybierając z listy rozwijanej opcję TAK lub NIE**.**

W **kolumnie 4** wybierz z listy rozwijanej, czy wskazany koszt objęty jest pomocą de minimis lub pomocą publiczną. W przypadku, gdy koszt nie jest objęty żadną pomocą, wybierz opcję "Bez pomocy".

Następnie **w kolumnie 5** do wskazanego kosztu przyporządkuj odpowiednie akty prawa umożliwiających udzielenie pomocy publicznej lub pomocy de minimis w ramach programów regionalnych. Pomoc publiczna w ramach FEŁ2027 udzielana jest na podstawie obowiązujących przepisów prawa polskiego i unijnego (w tym w szczególności wynikających z rozporządzeń Ministra Funduszy i Polityki Regionalnej wydawanych na podstawie art. 30 ust. 4 ustawy wdrożeniowej). Powołaj się na odpowiednie rozporządzenie wybrane z listy wyboru lub wskaż "nie dotyczy". W przypadku projektów objętych pomocą publiczną, dla których brak jest odpowiedniego programu pomocowego i które wymagają indywidualnej notyfikacji, wybierz opcję "Notyfikacja". W tym zakresie, należy zwrócić uwagę, iż notyfikacja jest uprawnieniem po stronie IZ FEŁ2027, jako podmiotu udzielającego pomocy.

Wnioskodawca nie ma, zatem prawa żądać wszczęcia procedury notyfikacyjnej. W **kolumnie 13** wpisz pułap wnioskowanej pomocy publicznej oraz/lub pomocy de minimis oraz pułap wnioskowanego dofinansowania w przypadku wydatków nieobjętych pomocą (w %, w zaokrągleniu do dwóch miejsc po przecinku). W przypadku, w którym wybrana podstawa prawna udzielenia pomocy nie określa pułapu procentowego, należy wskazać pułap, który wynika z przeprowadzonych w oparciu o daną podstawę prawną wyliczeń (stosunek obliczonej wartości pomocy do wartości kosztów kwalifikowalnych). Wskazany pułap nie może być jednak większy niż maksymalny poziom dofinansowania określony dla danego działania.

#### **(Wzór: Załącznik nr 16 do wniosku\_zakres finansowy projektu.docx).**

51

## **Załącznik nr 17 – Analiza posiadanego zasobu infrastrukturalnego oraz analiza potrzeb**

Do wniosku o dofinansowanie dołącz szczegółową analizę posiadanego zasobu infrastrukturalnego oraz analizę potrzeb uzasadniającą, iż zapewnienie infrastruktury koniecznej do realizacji inwestycji nie jest możliwe w inny sposób niż budowa nowej infrastruktury**.**

Jeśli załącznik nie dotyczy wnioskodawcy przedłóż oświadczenie o treści: "nazwa i numer załącznika - nie dotyczy".

## **Załącznik nr 18 – Inne dokumenty wymagane prawem polskim lub kategorią projektu**

Jeśli załącznik nie dotyczy wnioskodawcy przedłóż oświadczenie o treści: "nazwa i numer załącznika - nie dotyczy".

## **Załączniki nieobligatoryjne**

## **Załącznik nr 18a – Pismo przewodnie**

## **Załącznik nr 19 – Pełnomocnictwo/ upoważnienia, – jeśli dotyczy**

W przypadku udzielenia pełnomocnictwa/upoważnienia do reprezentowania wnioskodawcy innym podmiotom/ osobom do wniosku o dofinansowanie należy dołączyć załącznik nr 19 (wzór: załącznik nr 19 do wniosku Wzórpełnomocnictwa.docx) lub inny dokument potwierdzający możliwość reprezentowania Wnioskodawcy.

Wszystkie pełnomocnictwa załączane są do wniosku w aplikacji WOD2021 w postaci **jednego pliku.**

**Załącznik nr 19b – Decyzje wynikające z analizy oddziaływania na środowisko**